# **CMA Workshop**

**Shahab Rezaeian Department of Epidemiology Kermanshah University of Medical Sciences Shahab.rezayan@gmail.com**

### **Difference between research article (primary) and meta-analysis**

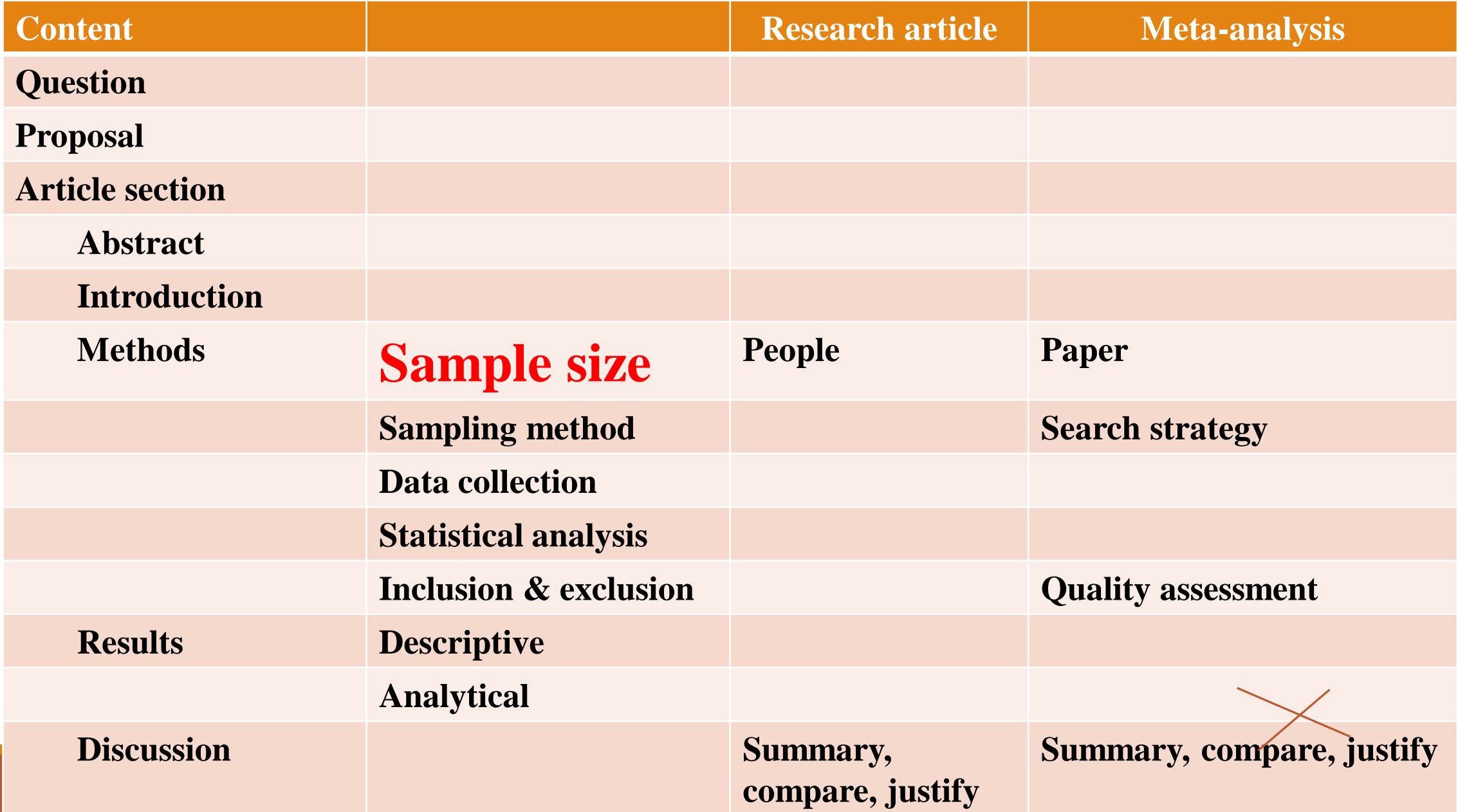

# **MA in RCTs**

- **Participants?**
- **Interventions?**
- **Comparisons?**
- **Outcomes?**

# **MA in Observational studies**

**The PICO may be not applicable**

**There commonly are several risk factors**

**There commonly are several outcomes**

**There commonly is several time-points in a study (regional, national)**

**Hence, we have to have specific question:**

- **Point estimate: Mean, Prevalence, Incidence**
- **Causality: Odds ratio, Risk ratio**
- **Risk difference**

### **Comprehensive Meta Analysis Version 2.0**

This manual will continue to be revised to reflect changes in the program. It will also be expanded to include chapters covering conceptual topics. Upgrades to the program and manual will be available on our download site.

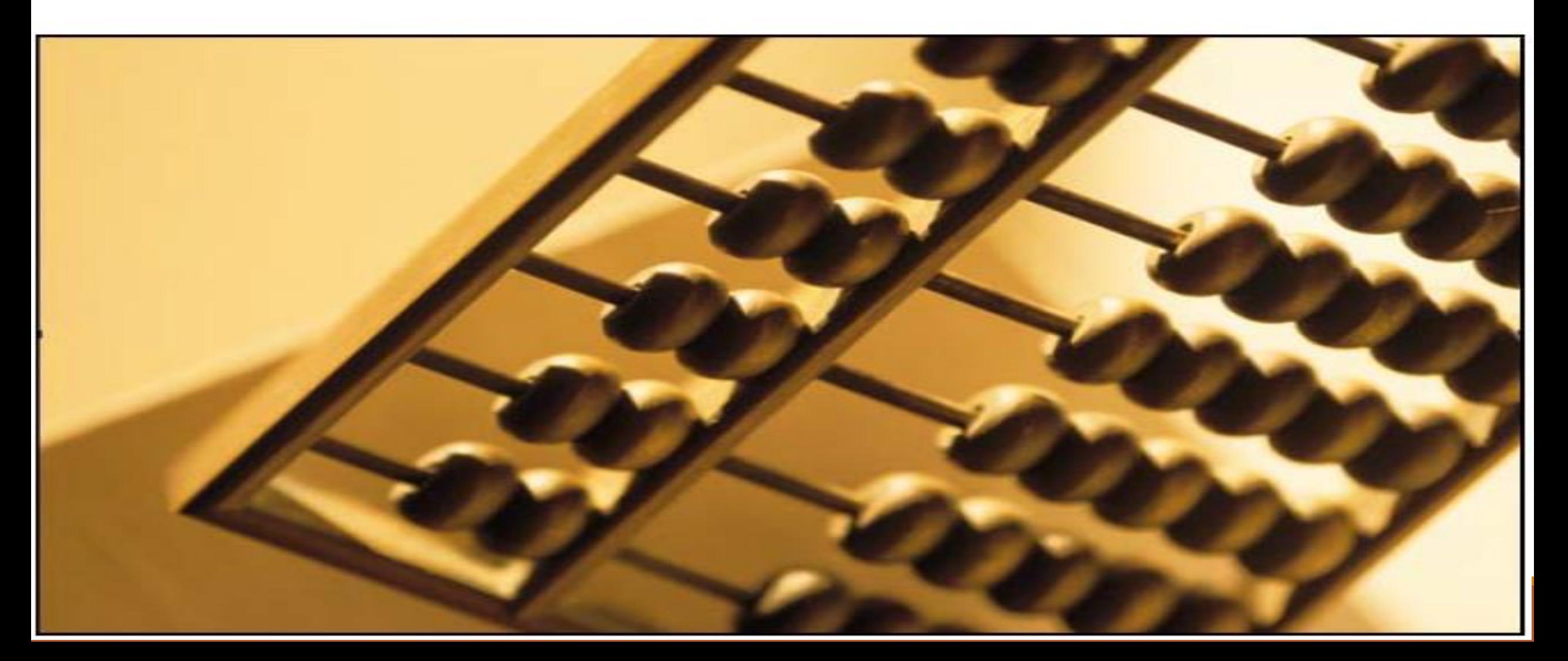

#### Group meetings to develop the program

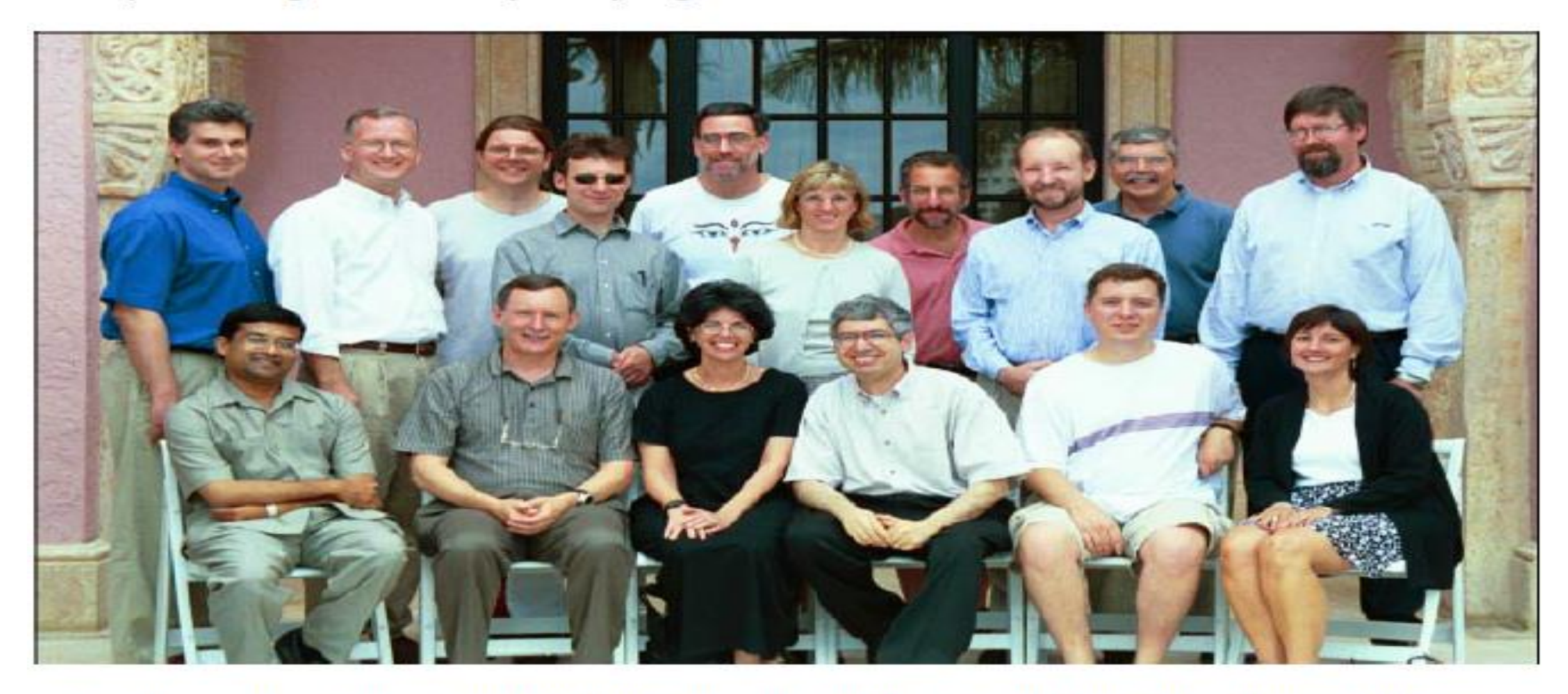

July 2002. Left to right (Seated) Vish Viswesvaran, Will Shadish, Hannah Rothstein, Michael Borenstein, Fred Oswald, Terri Pigott. (Standing) Spyros Konstantopoulos, David Wilson, Alex Sutton, Jonathan Sterne, Harris Cooper, Sue Duval, Jesse Berlin, Larry Hedges, Mike McDaniel, Jack Vevea

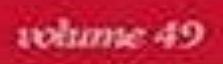

**PRACTICAL META-ANALYSIS** 

**Michael Borenstein Larry V. Hedges Julian P. T. Higgins Hannah R. Rothstein** 

### **Introduction to Meta-Analysis**

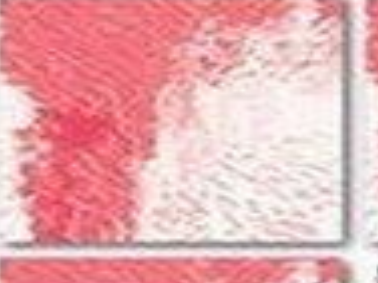

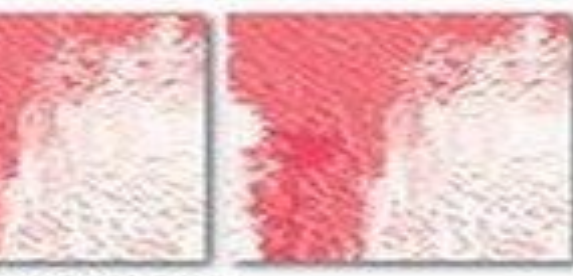

Mark W. Lipsey David B. Wilson

APPLIED SOCIAL RESEARCH METHODS SERIES Edited by Leonard Bickman and Debra J. Rog

**WILEY** 

 $\blacklozenge$ 

H.

 $w \equiv$ 

M

昷

**EL** 

 $\triangle$  **R**<sub>2</sub> (1) **P** 1 FNG 7:38 PM

 $\mathbf{H}$ 

File Edit Format View Insert Identify Tools Computational options Analyses Help A.  $B$ F.  $H$ C. D. E G J. Κ  $\mathsf{L}$ M N.  $\,0\,$ P Q R. S  $\mathsf{T}$  $=$   $\Box$   $\times$  $\vert$  1 Welcome b,  $|2|$  $\overline{3}$  $\overline{4}$ What would you like to do?  $\vert 5 \vert$  $\overline{6}$  $\overline{7}$  $\bigcirc$  Run the tutorial  $\overline{8}$  $|9|$ C Start a blank spreadsheet  $10$ C Start a new spreadsheet using a template  $11$ ◯ Open an existing file  $12$  $|13|$ C Import data from another program  $14$ 15  $16$ A. More files...  $17$ **B** C:\Program Files (x86)\Comprehensive Meta Analysis Version 2\De 18 ■ C:\Program Files (x86)\Comprehensive Meta Analysis Version 2\De  $19$ ■ C:\Program Files (x86)\Comprehensive Meta Analysis Version 2\De  $20$ ■ C:\Program Files (x86)\Comprehensive Meta Analysis Version 2\De 21 22 目 D:\Salman Khazaei\CH meta-analysis\sex ratio total, subgroup.cma 23 ■ D:\Salman Khazaei\CH meta-analysis\CH data of metaanaly, total1 24 ■ D:\Salman Khazaei\CH meta-analysis\CH data of metaanaly, total1 25 ■ D:\Salman Khazaei\CH meta-analysis\CH data of metaanaly, case 26 27 28  $\overline{\blacktriangledown}$  Show this dialog when I start the program 29 30  $OK$ Close  $31$ 32  $33$ 34 35  $\gamma\gamma$  $\leftarrow$ 

 $\sim$   $\sim$   $\sim$   $\sim$   $\sim$   $\sim$ 

### **Q1: Protective vaccination against tuberculosis, with special reference to BCG vaccine**

### **Total retrieved same studies: 13 No. of events in each group**

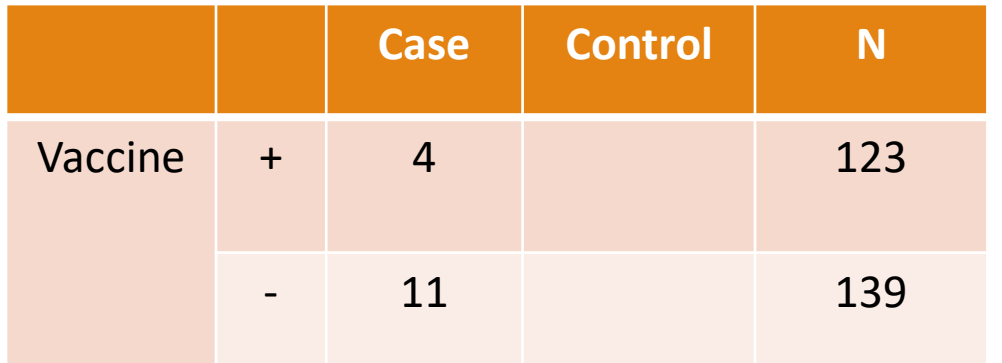

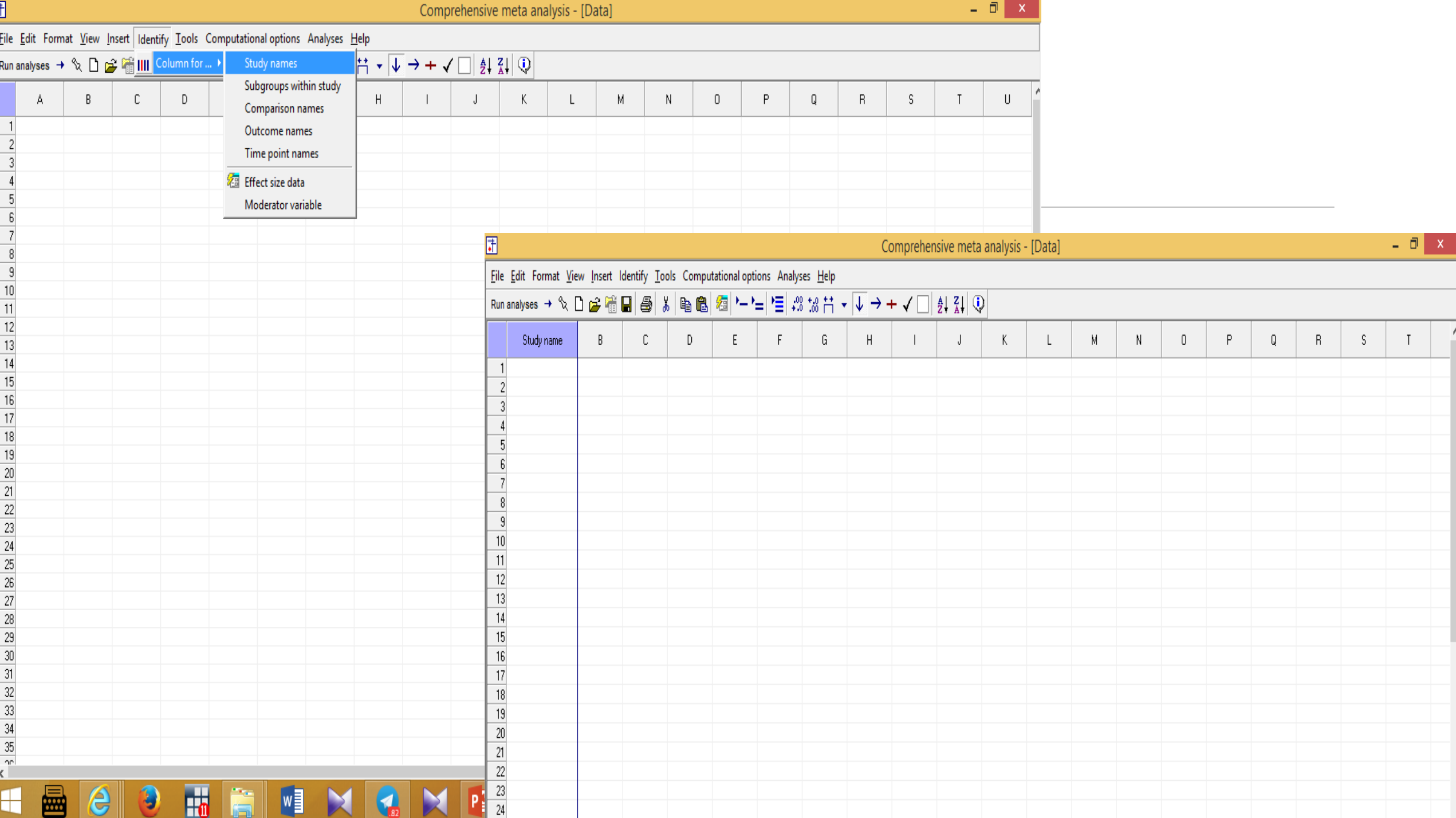

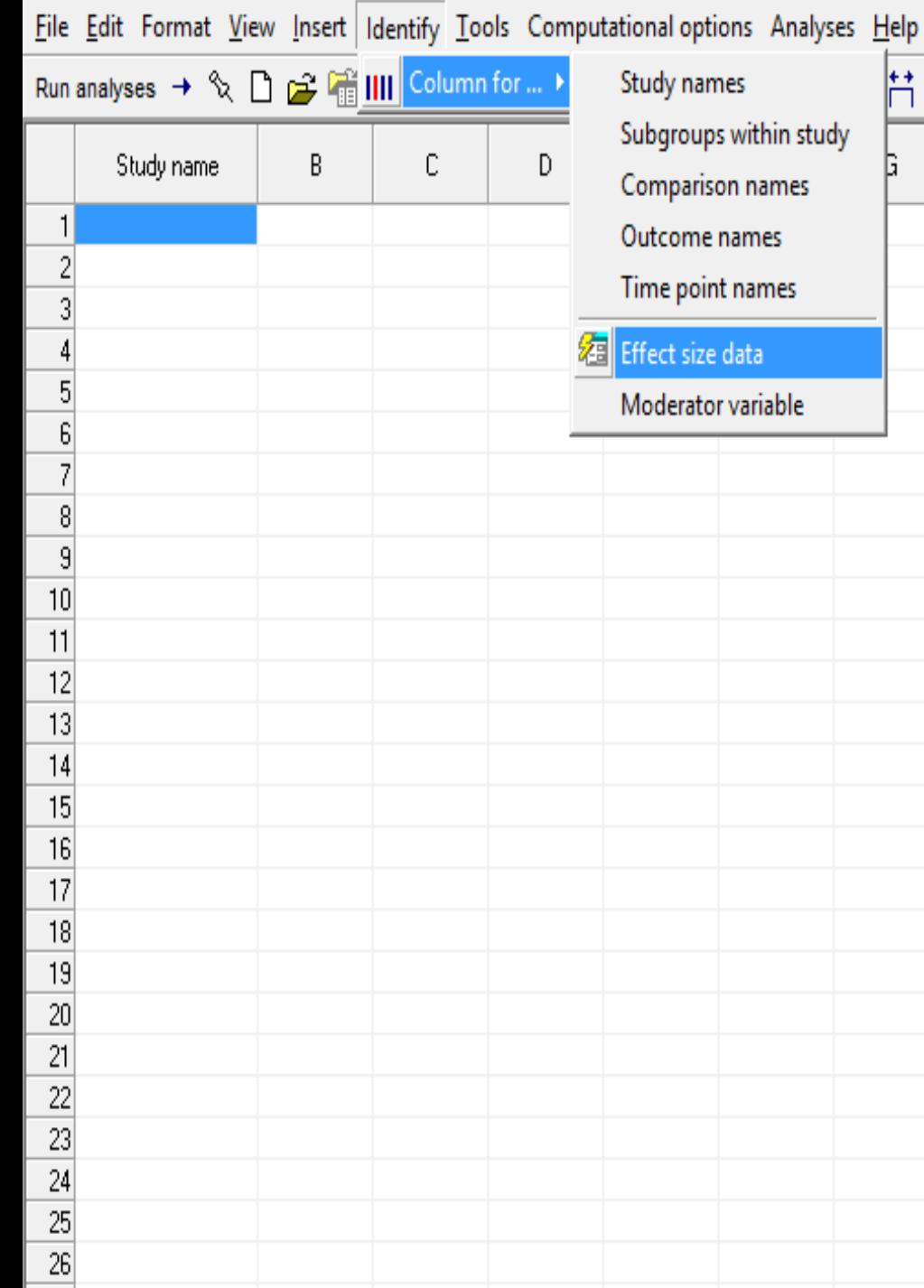

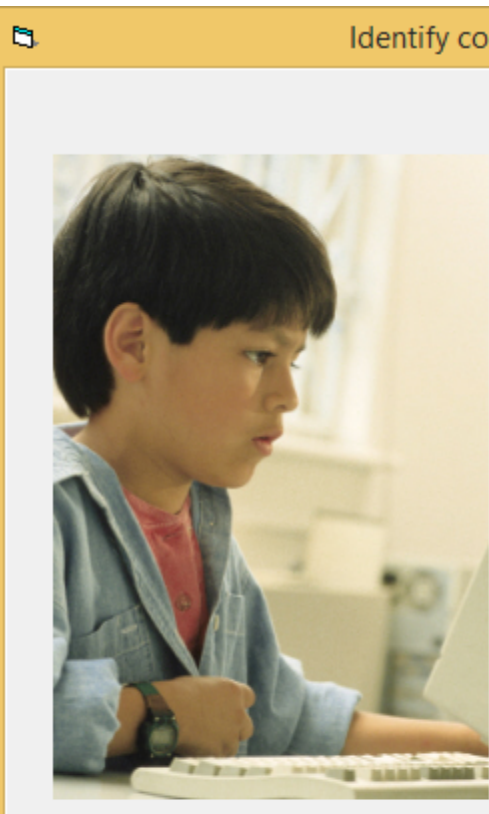

Tell me more

 $\bullet$   $\downarrow$   $\rightarrow$ 

 $H$ 

#### Identify columns for effect size data

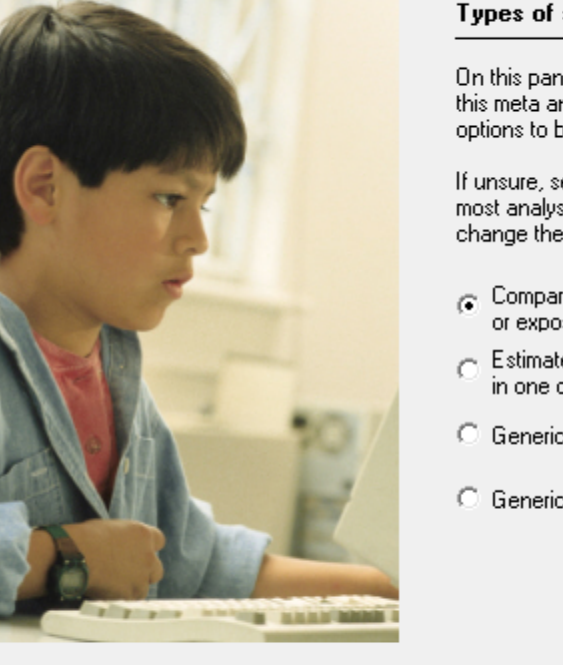

Cancel

#### studies included

hel, select the type of studies to be included in . nalysis. This controls the types of data entry<br>Inalysis. This controls the types of data entry<br>be displayed on the next panel.

 $\propto$ 

Finish

select the first option, which is appropriate for<br>\ses. You will be able to return to this panel and externation.

 $N$ ext >

- irison of two groups, time-points,<br>psures fincludes correlations)
- te of means, proportions or rates group at one time-point

c point estimates :

 $\leq$  Back

c point estimates, log scale.

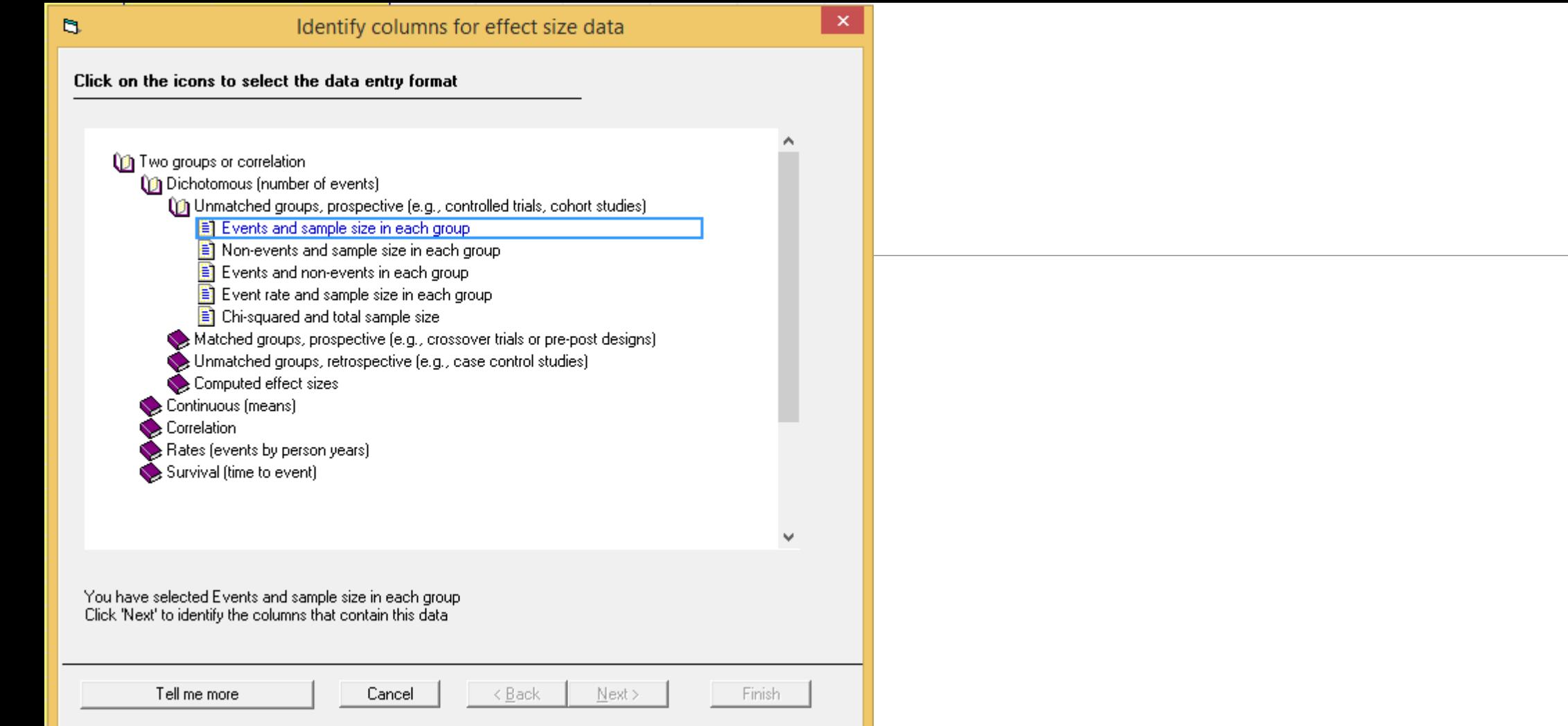

File Edit Format View Insert Identify Tools Computational options Analyses Help

#### **Dun analysis + & Dec C C D A** V B **A** V B **A**  $\sqrt{a}$   $\sqrt{a}$   $\sqrt{b}$   $\sqrt{b}$   $\sqrt{c}$   $\sqrt{c}$   $\sqrt{c}$   $\sqrt{c}$   $\sqrt{c}$   $\sqrt{c}$   $\sqrt{c}$   $\sqrt{c}$

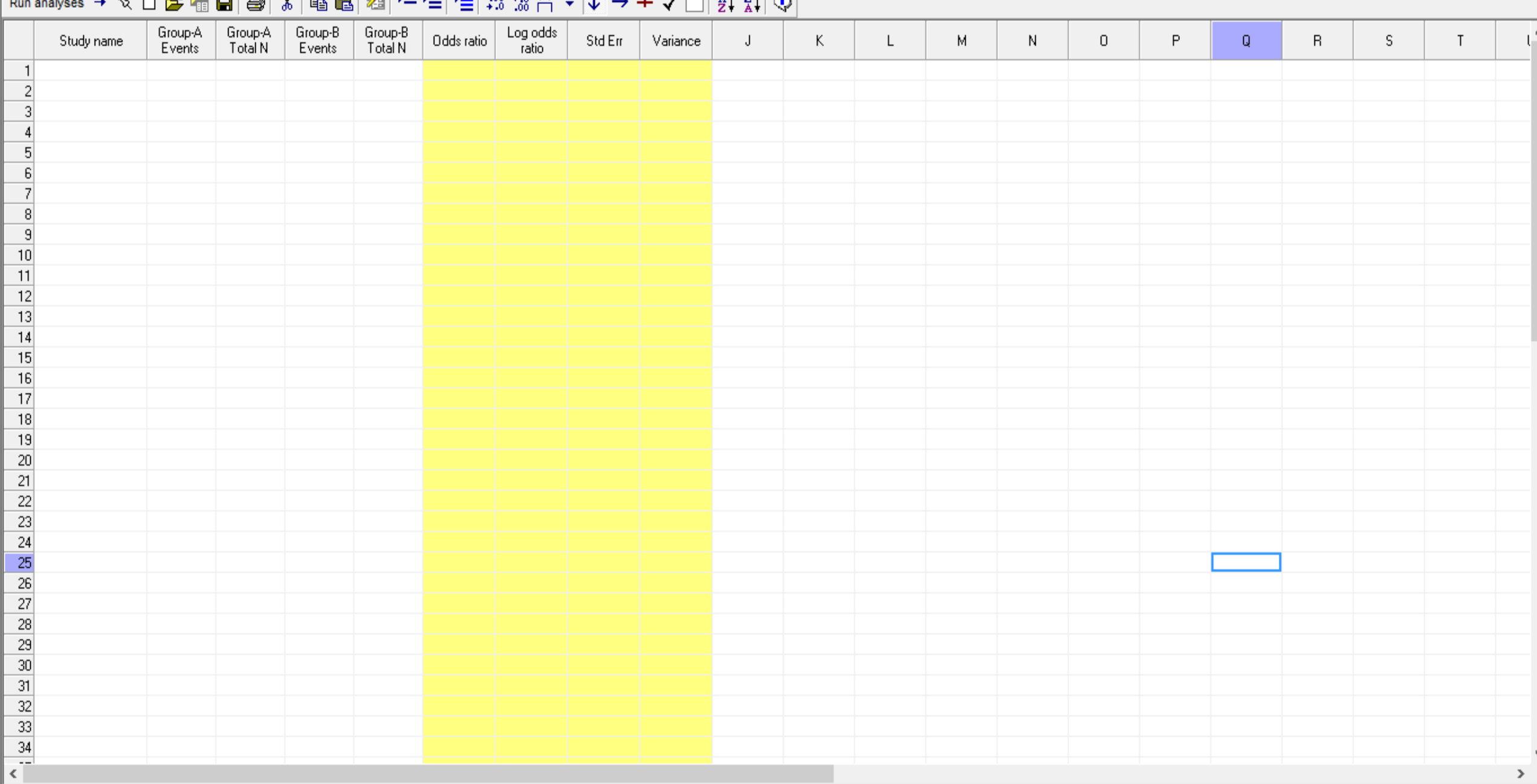

# **Copy and paste from excel to CMA**

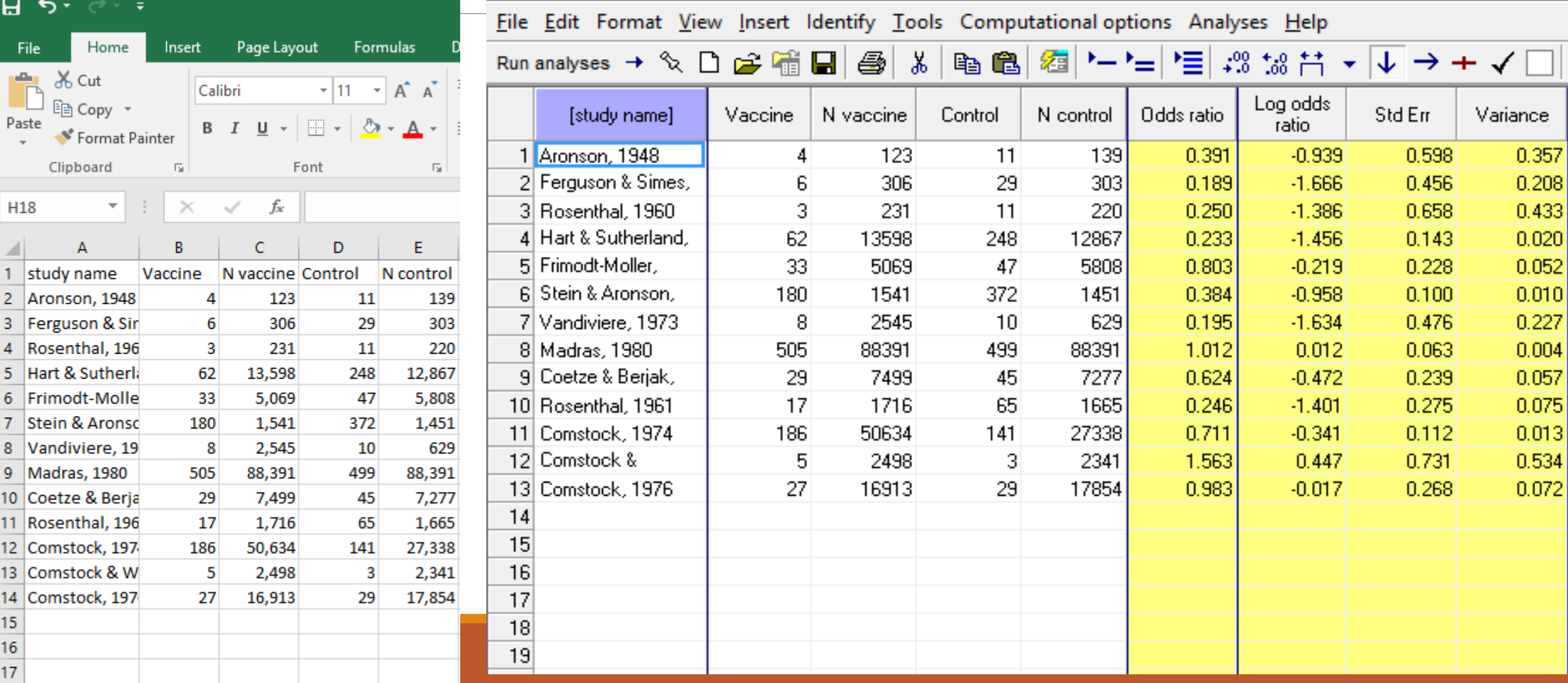

## **How does Meta-analysis work?**

File Edit Format View Insert Identify Tools Computational options Analyses Help

Run analyses → � ㅁ☞暗日 ③ ∦ | ⊜ ■ ▒ 'ㄹ'=| '☰ ⊹º ' $\frac{1}{20}$  '☆ # ▼ ↓ → ★ ✔ □ |

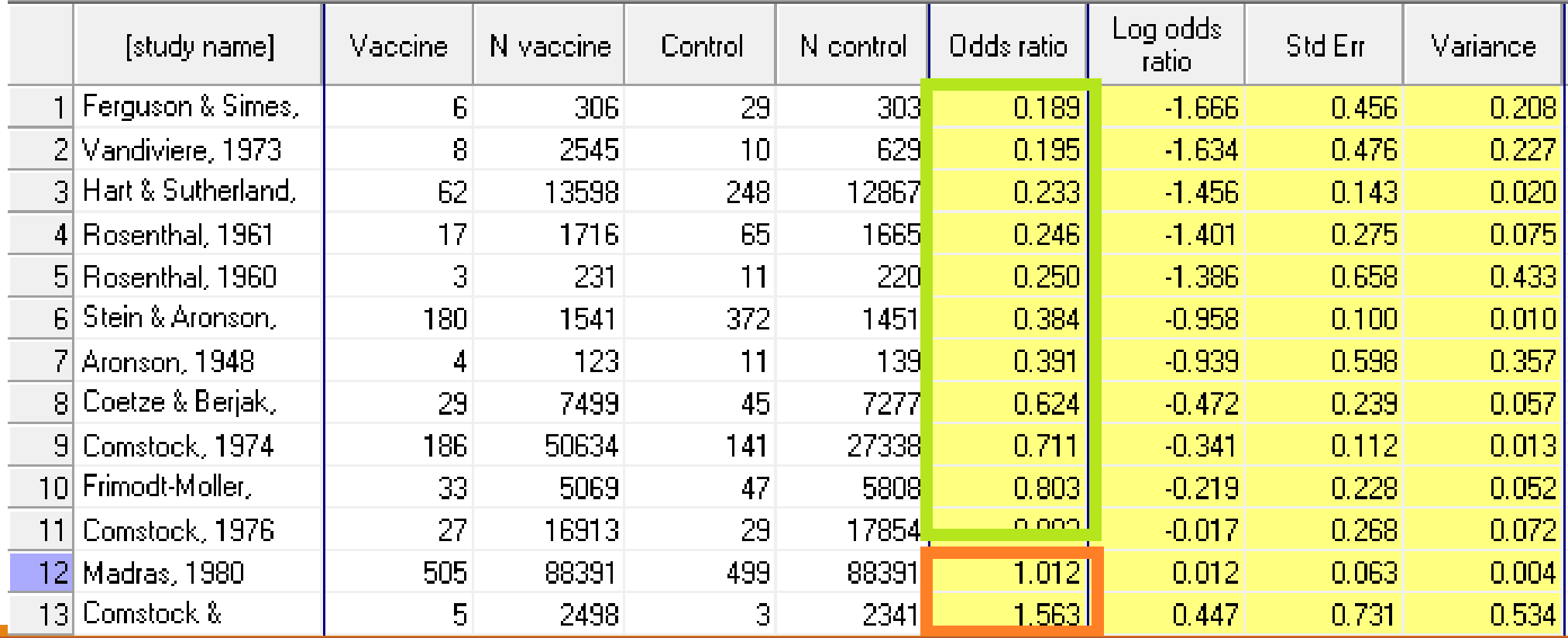

File Edit Format View Computational options Analyses Help

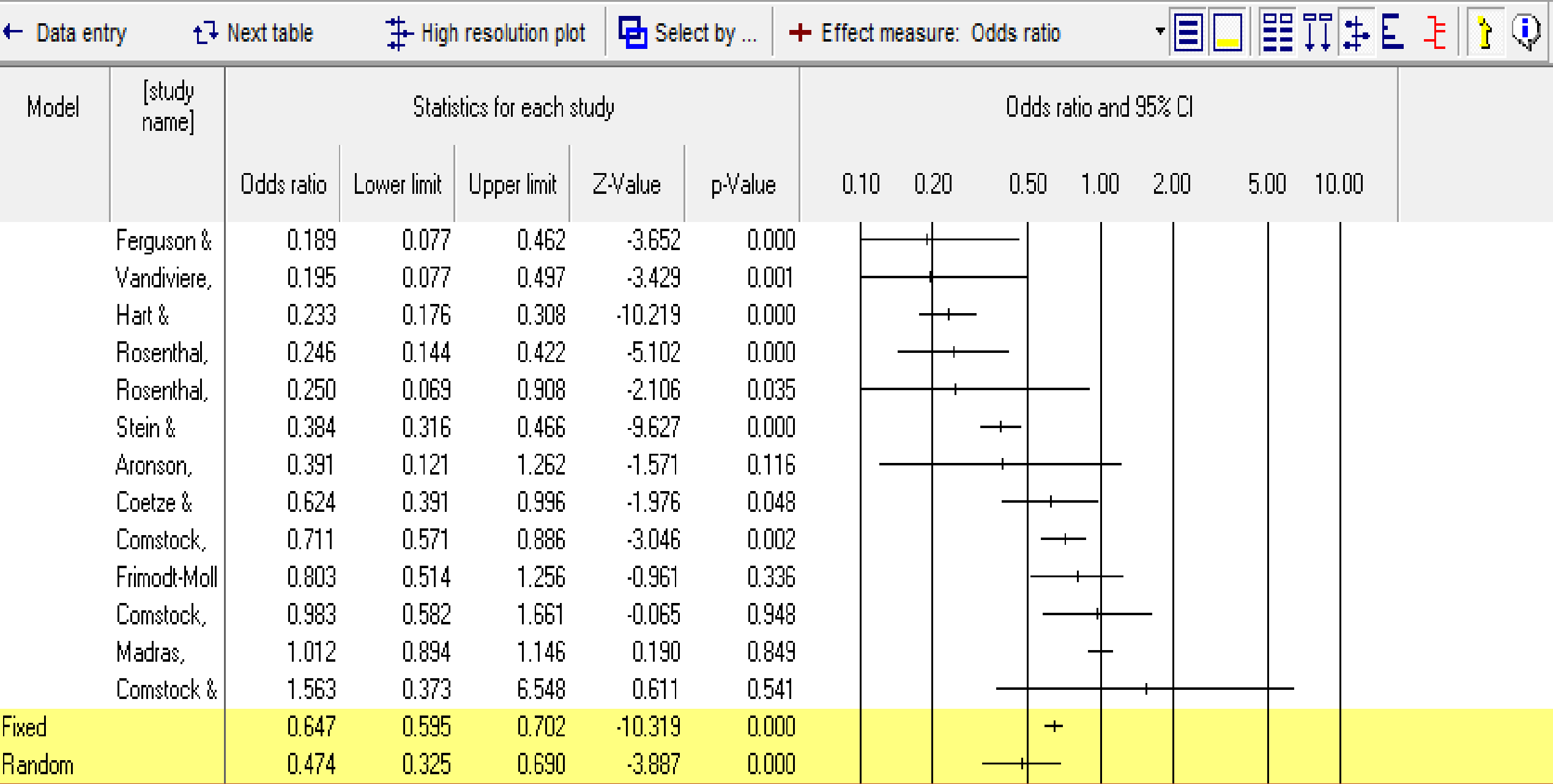

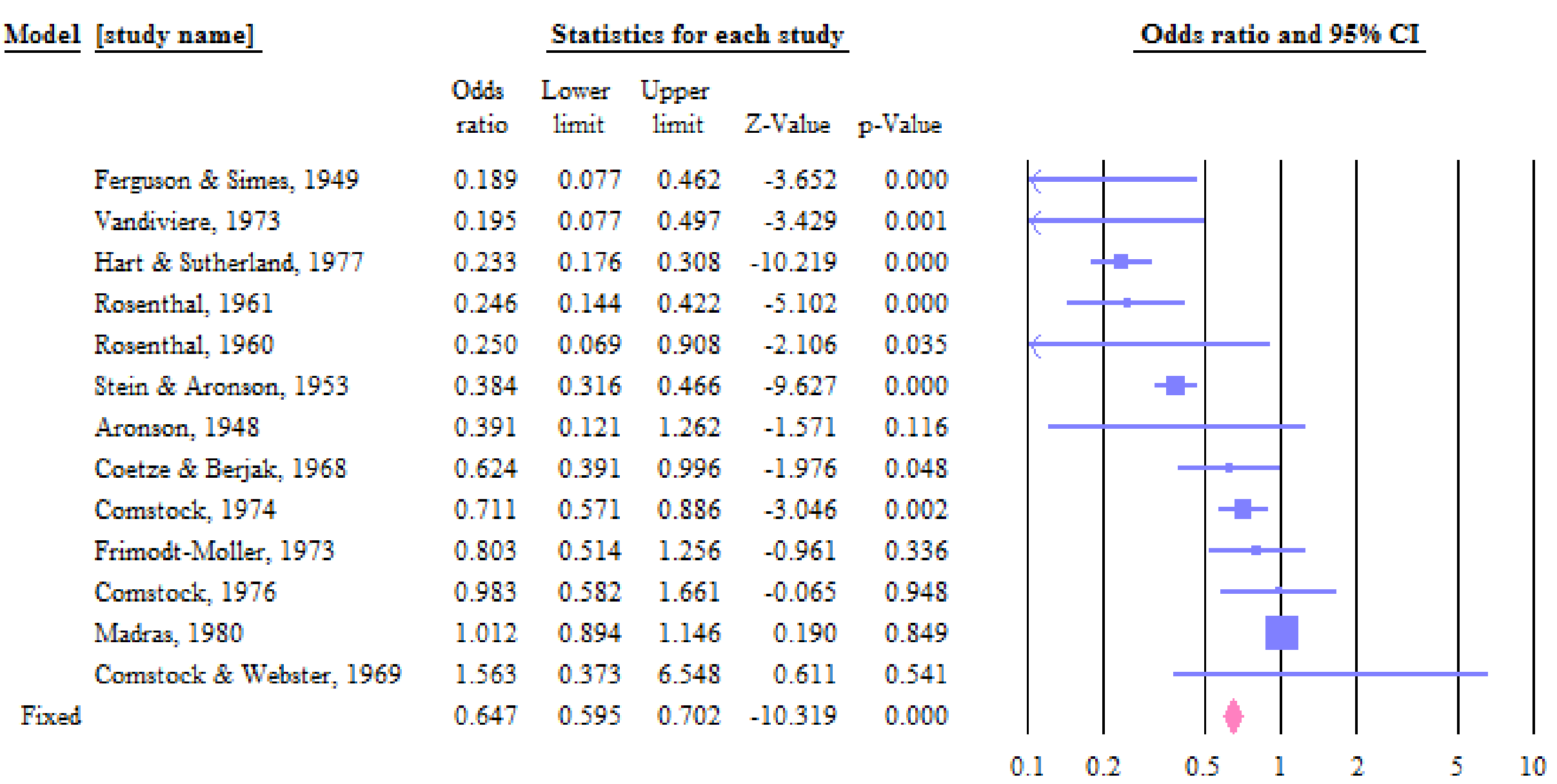

Favours A

Favours B

## **Fixed vs. Random effect**

**FE. Assumes a common underlying effect behind every trial One source of variation:**

◦ **within studies (between patients)**

### **RE. Assume true effect estimates really vary across studies Two sources of variation:**

- **within studies (between patients)**
- **between studies (heterogeneity)**

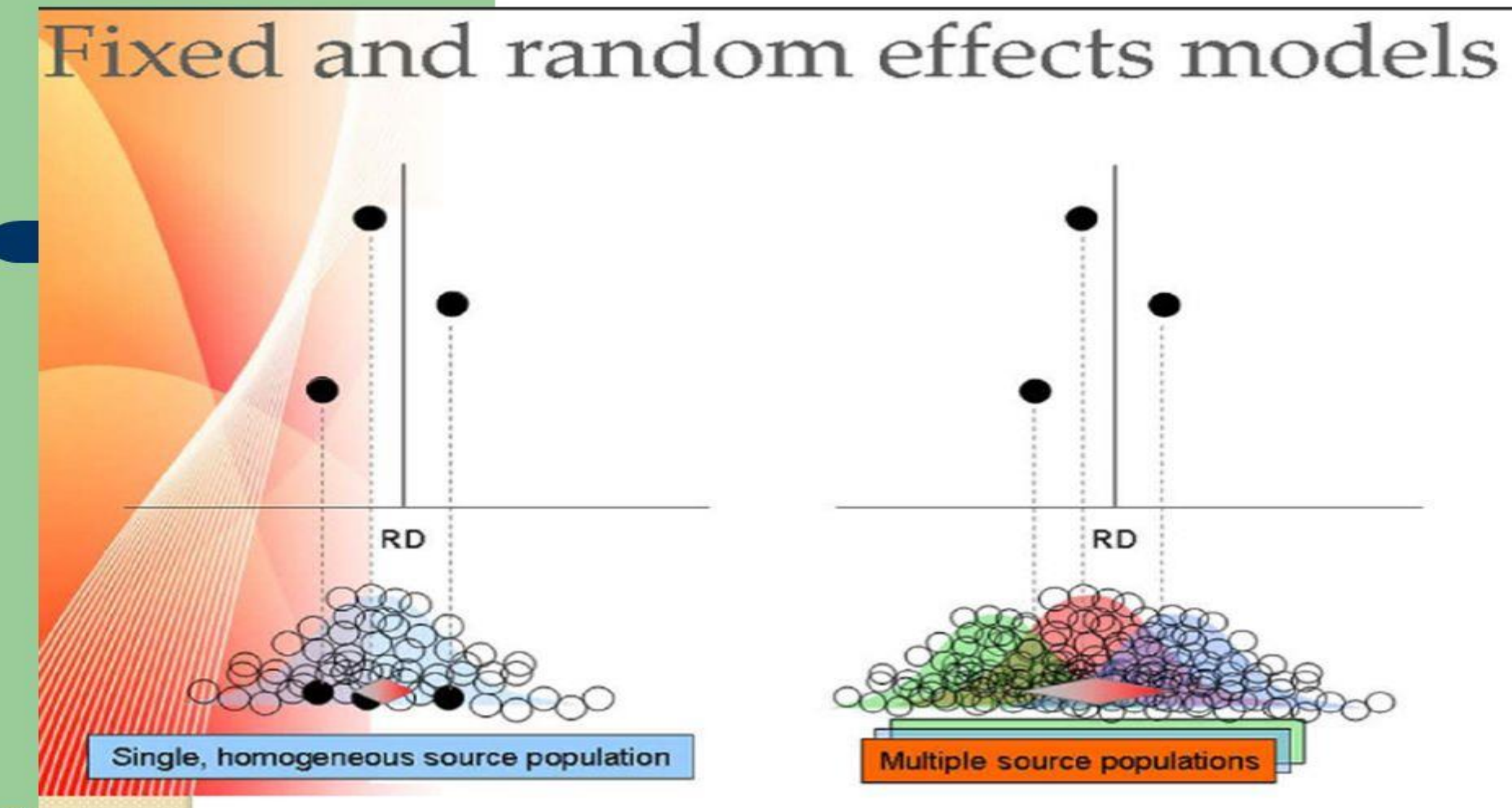

Courtesy: Leon Bax, http://www.mix-for-meta-analysis.info/index.html#

# **Selection of the Model**

The selection of a model must be based solely on the question of which model fits the distribution of effect sizes, and takes account of the relevant source(s) of error.

When studies are gathered from the published literature, the random effects model is generally a more plausible match

The strategy of starting with a fixed-effect model and then moving to a randomeffects model if the test for heterogeneity is significant is a mistake, and should be strongly discouraged

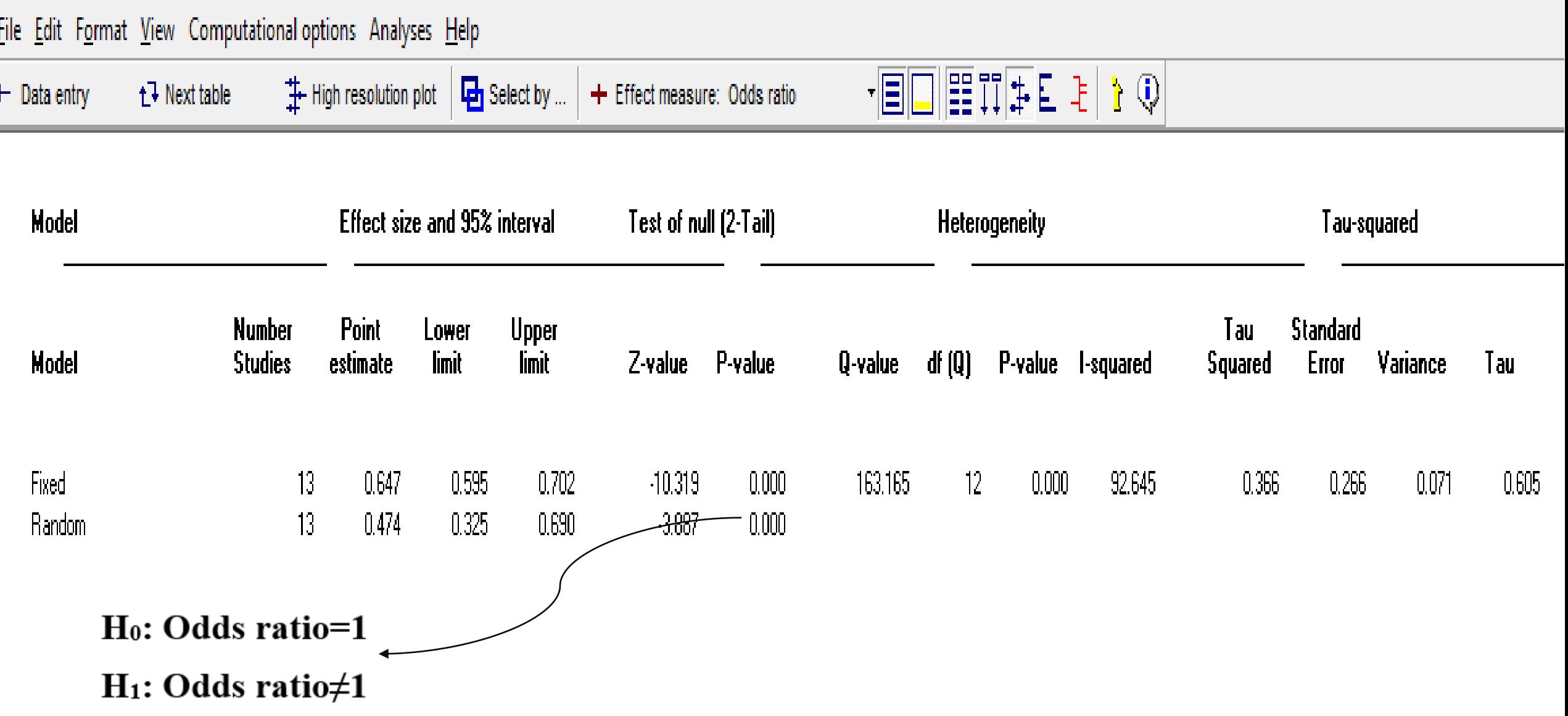

# **Assessing statistical heterogeneity**

If there is substantial heterogeneity among studies in a systematic review, it might be inappropriate to do a meta-analysis

How do we know if there is 'substantial' heterogeneity?

- 1. Visual inspection of a forest plot of studies included in the review;
- 2. Assessment of results of tests for statistical heterogeneity.

### **Statistical tests for heterogeneity**

Cochran Q (Chi-square,  $X^2$ )

 $\mathbb{I}^2$ 

Tau<sup>2</sup>

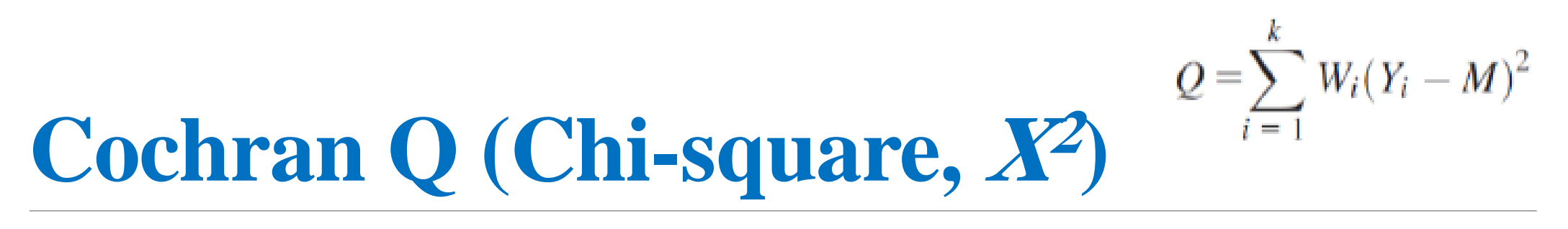

**Under null, it is approximately distributed as a chi-square with k-1 degrees of freedom Not powerful when number of studies is small or within study variance is large It can not be used to estimate the magnitude of true variance**

# **Quantifying heterogeneity, I<sup>2</sup>**

**Q-df is the excess variation. The part that will be attributed to differences in the true effects from study to study**

- **The ratio of true heterogeneity to total observed variation**
- **Describes the percentage of total variation across studies that is due to heterogeneity rather than chance**
- **Not directly affect by the number of studies**
- **A** value of 0% indicates no observed heterogeneity
- **Low, moderate, large and very large for 0-25%, 25-50%, 50-75% and >75%**

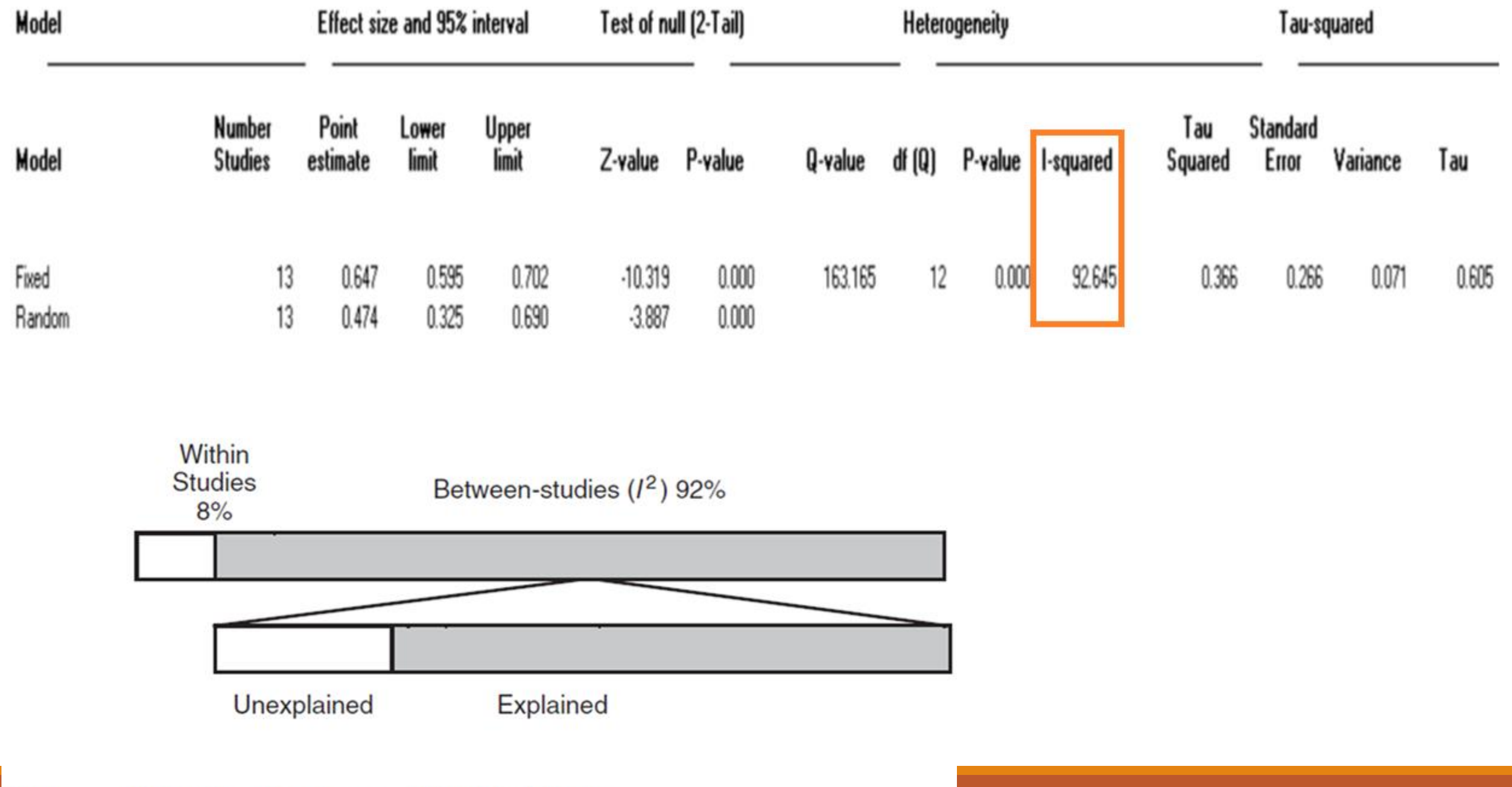

Proportion of variance explained by latitude. **Figure** 

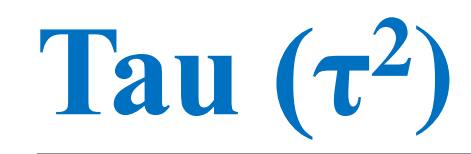

The variance of the true effect sizes, where  $\tau^2$  refers to the actual variance and  $T^2$  is our **estimate of this parameter**

Factors affecting measures of dispersion.

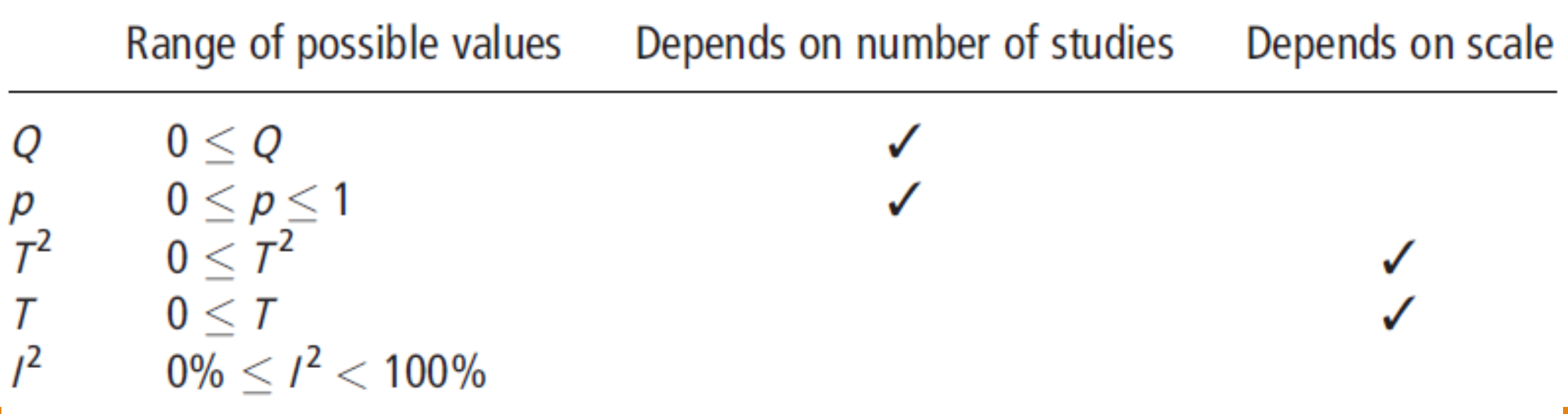

# **Q5. Meta regression** BCG vaccine and prevent of tuberculosis

This module allows you to run a regression analysis to estimate the impact of continuous study moderators on overall heterogeneity

In this example, there is a numeric variable as latitude

#### **Regression of Latitude on Log odds ratio**

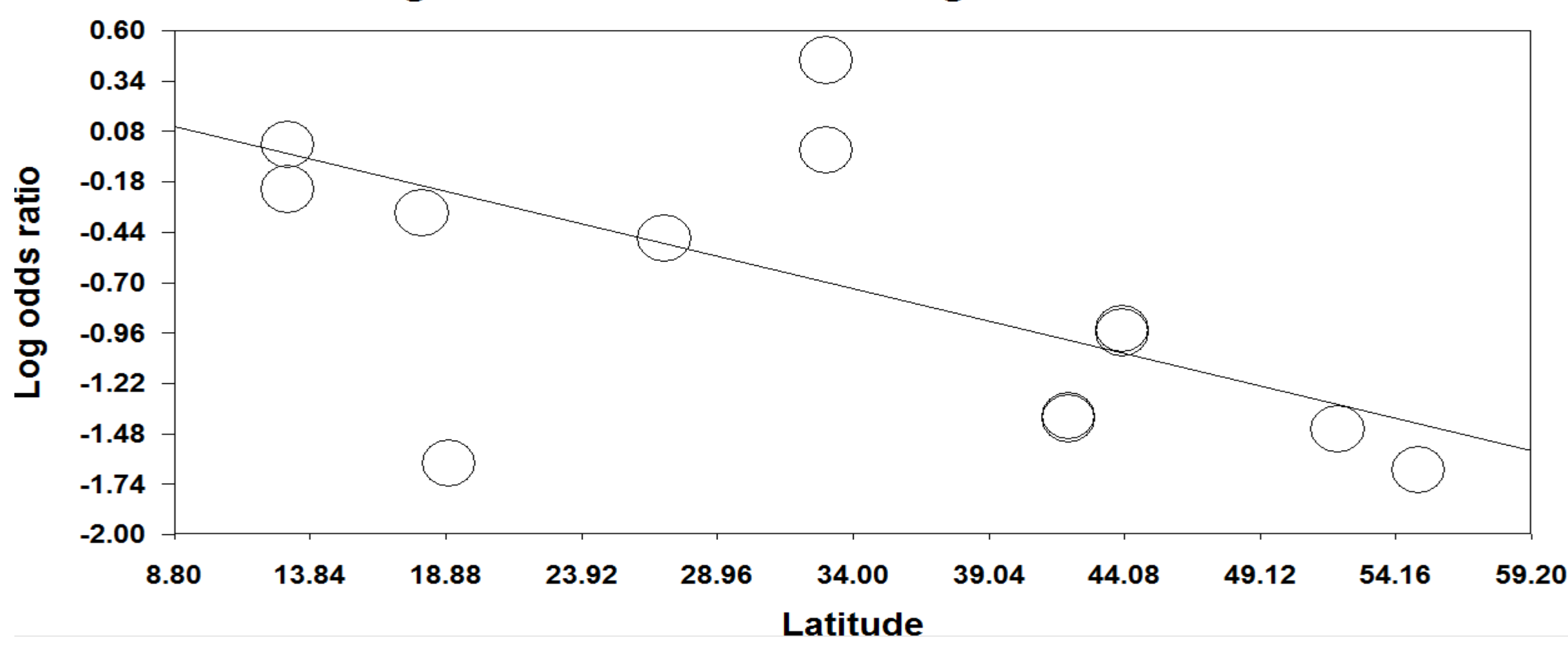

• In the default presentation, all studies are represented by circles of identical size, regardless of their individual weighting in the analysis

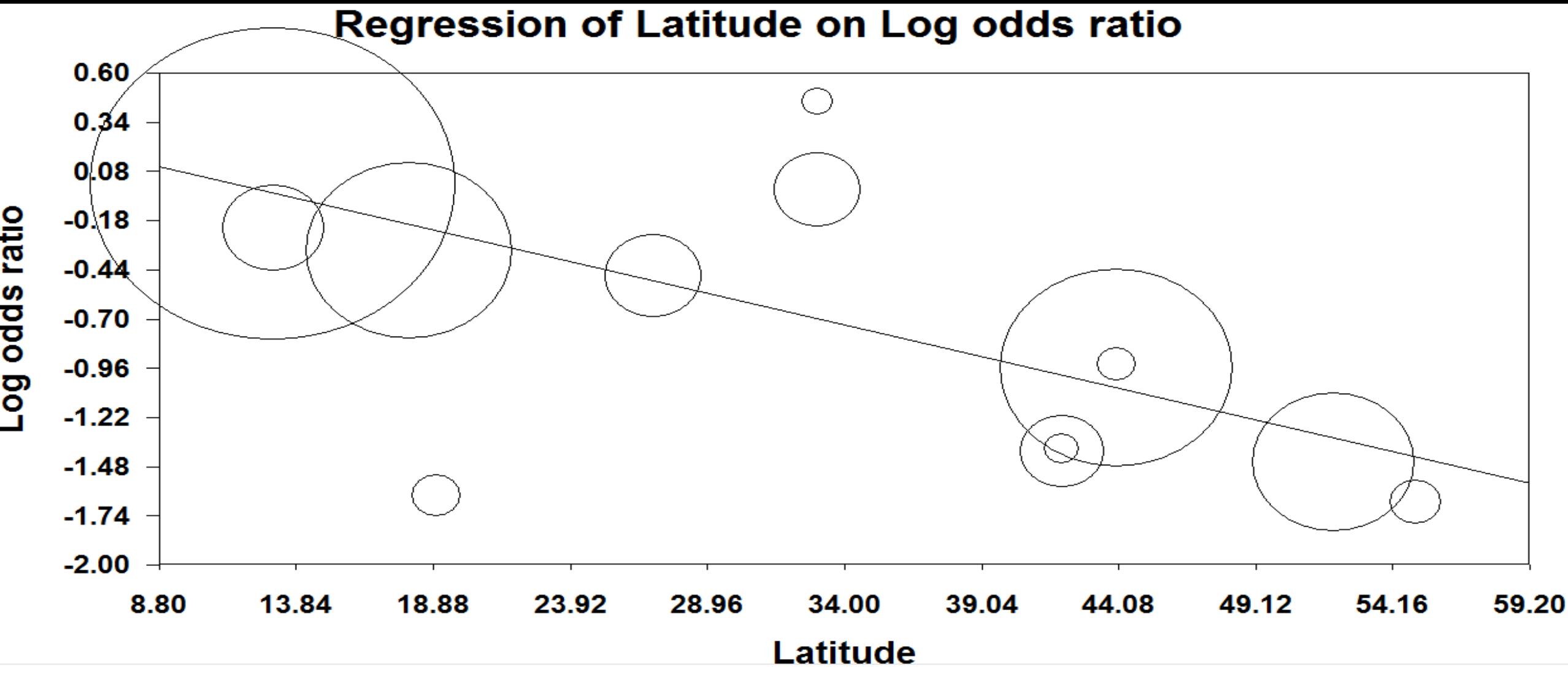

**Proportional** option identifies which studies have the greatest impact on the slope of the regression line.

#### **Fixed effect regression**

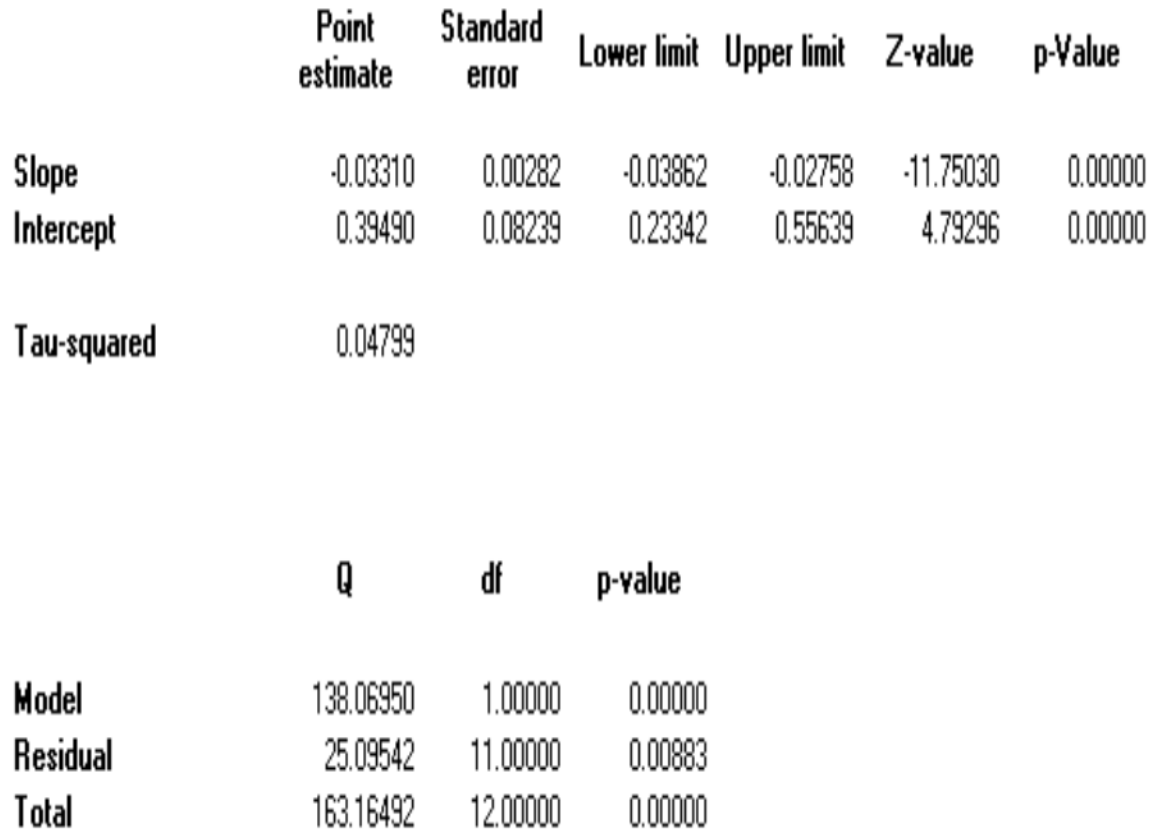

The regression coefficient for latitude is -0.0331, which means that every one degree of latitude corresponds to a decrease of 0.0331 units in effect size

#### The null hypothesis for Z:

 $\bullet$ H0: Coefficient=0

Q<sub>model</sub> is the dispersion explained by the covariates.

Q<sub>res</sub> means that even with latitude in the model, some of the between-studies variance remains unexplained.

# **The proportion of variance explained**

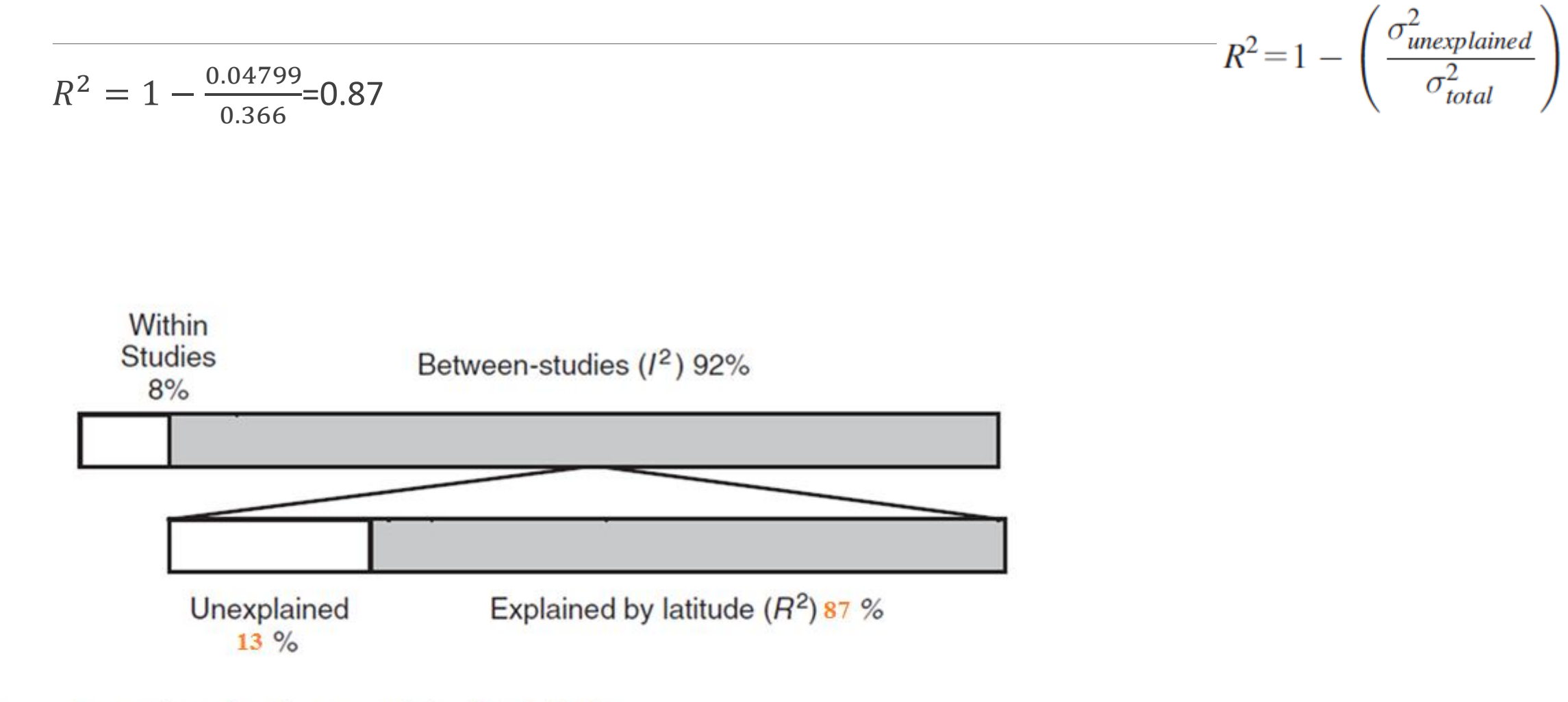

Proportion of variance explained by latitude. Figure

### One-study removed

It will also run a one-study removed analysis to show the impact of each study on the combined effect

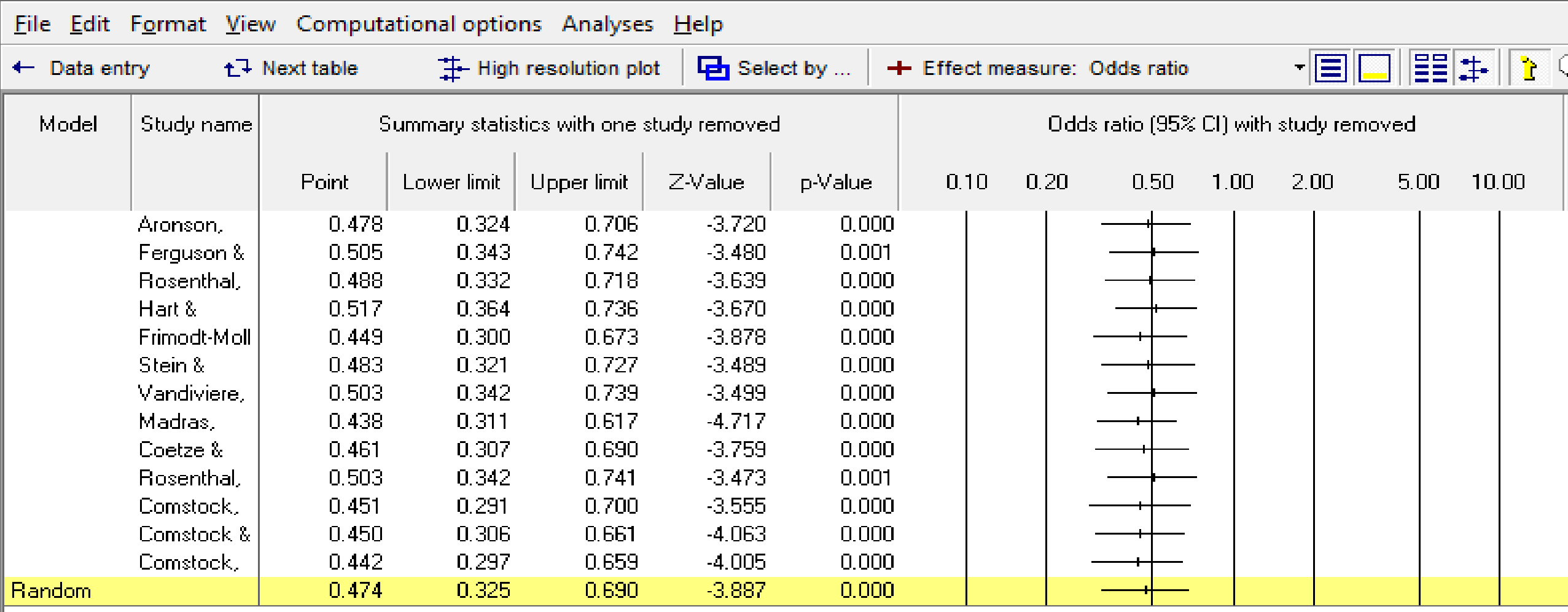

#### Proc Biol Sci. 2004 Sep 22;271(1551):1961-6.

### Cumulative meta-analysis: a new tool for detection of temporal trends and publication bias in ecology.

Leimu R<sup>1</sup>, Koricheva J.

Author information

#### **Abstract**

Temporal changes in the magnitude of research findings have recently been recognized as a general phenomenon in ecology, and have been attributed to the delayed publication of non-significant results and disconfirming evidence. Here we introduce a method of cumulative metaanalysis which allows detection of both temporal trends and publication bias in the ecological literature. To illustrate the application of the method, we used two datasets from recently conducted meta-analyses of studies testing two plant defence theories. Our results revealed three phases in the evolution of the treatment effects. Early studies strongly supported the hypothesis tested, but the magnitude of the effect decreased considerably in later studies. In the latest studies, a trend towards an increase in effect size was observed. In one of the datasets, a cumulative meta-analysis revealed publication bias against studies reporting disconfirming evidence; such studies were published in journals with a lower impact factor compared to studies with results supporting the hypothesis tested. Correlation analysis revealed neither temporal trends nor evidence of publication bias in the datasets analysed. We thus suggest that cumulative meta-analysis should be used as a visual aid to detect temporal trends and publication bias in research findings in ecology in addition to the correlative approach.

PMID: 15347521 PMCID: PMC1691819 DOI: 10.1098/rspb.2004.2828

**Free PMC Article** [Indexed for MEDLINE]

## **How to check publication bias?**

**Graphical**

**Statistical test**

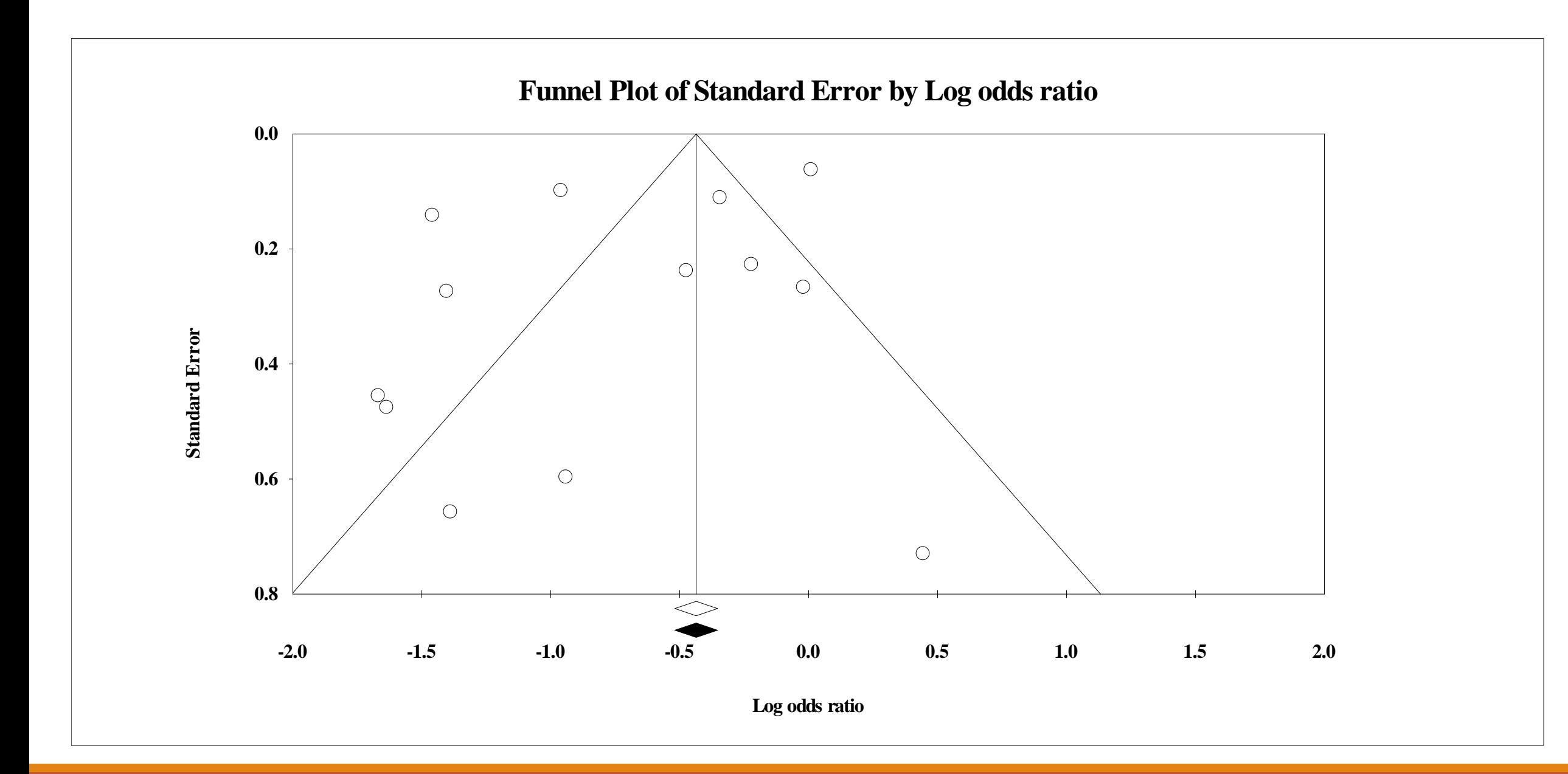

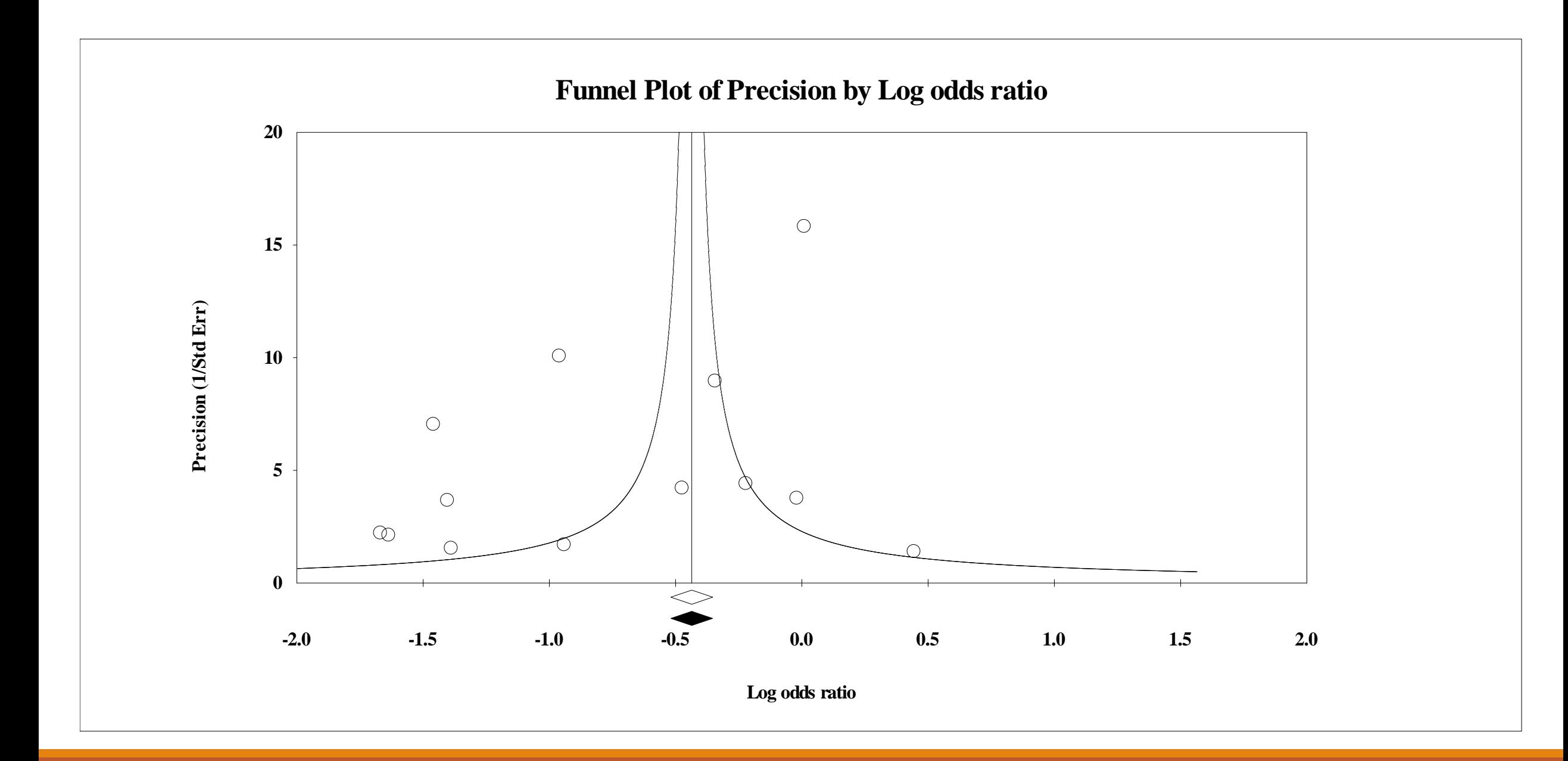

### **Publication bias: Classic fail-safe N**

#### **Classic fail-safe N**

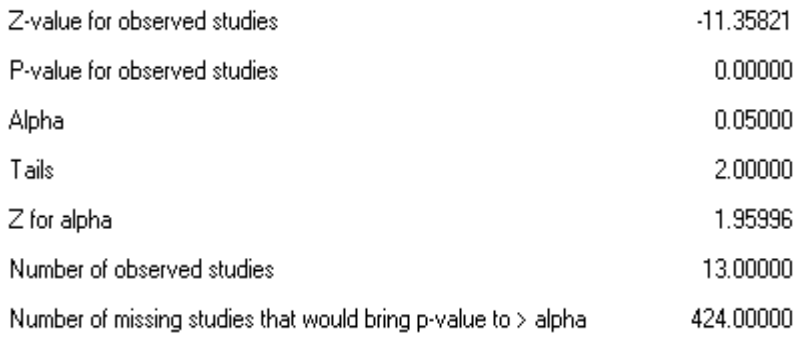

Edit

One concern of publication bias is that some non-significant studies are missing from our analysis and that these studies, if included, would nullify the observed effect

The fail-safe N is 424. This means that we would need to locate and include 424 'null' studies in order for the combined 2-tailed p-value to exceed 0.050

#### Orwin's fail-safe N

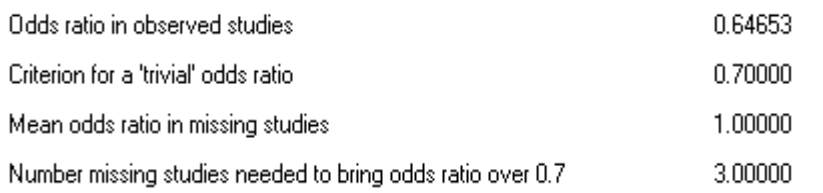

### **Publication bias: Begg and Mazumdar Rank Correlation Test**

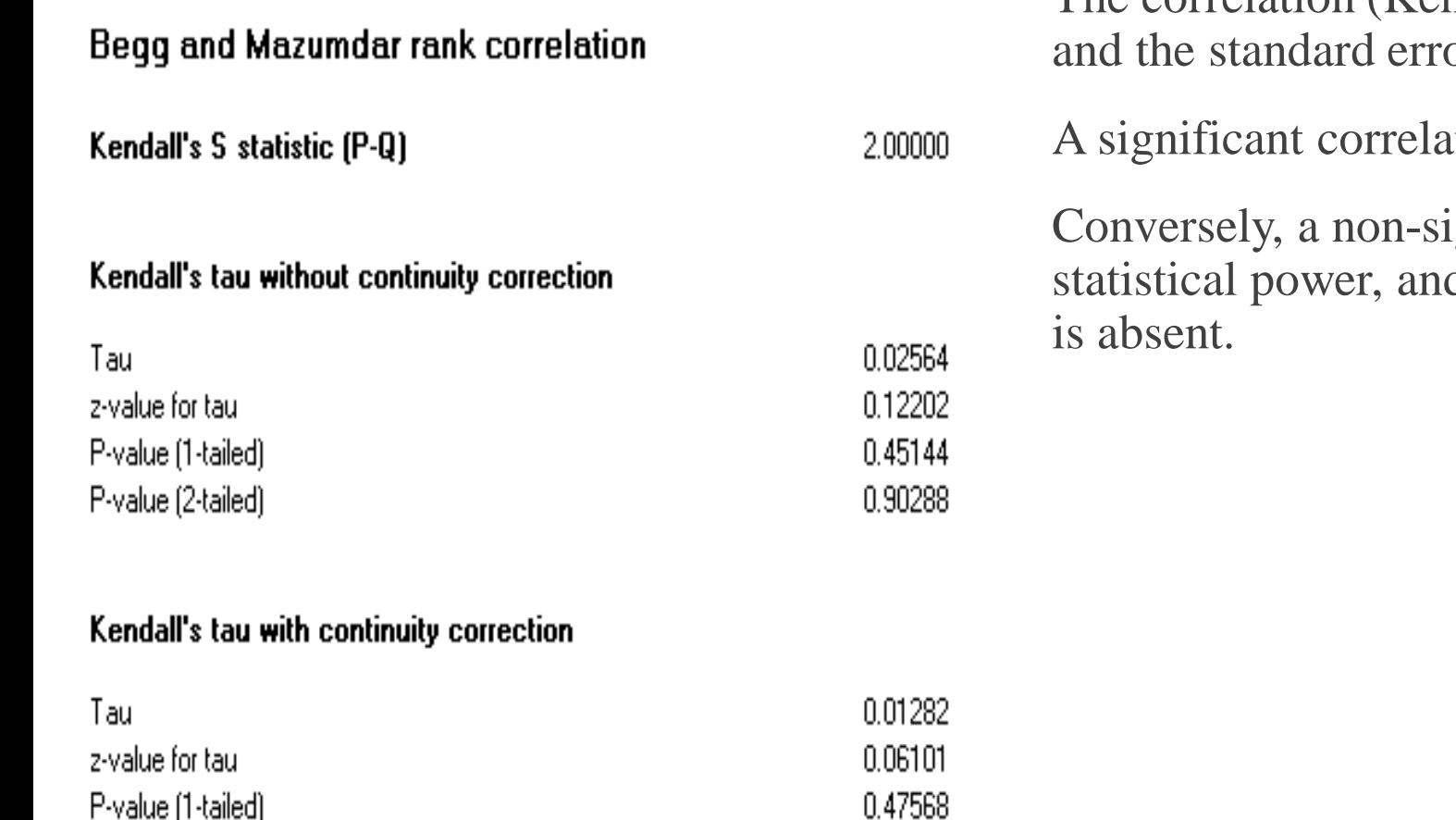

P-value (2-tailed)

0.95135

The correlation (Kendall's tau) between the treatment effect and the standard error

tion suggests that bias exists

ignificant correlation may be due to low d cannot be taken as evidence that bias

### **Publication Bias: Egger's Test of the Intercept**

#### **Eqger's regression intercept**

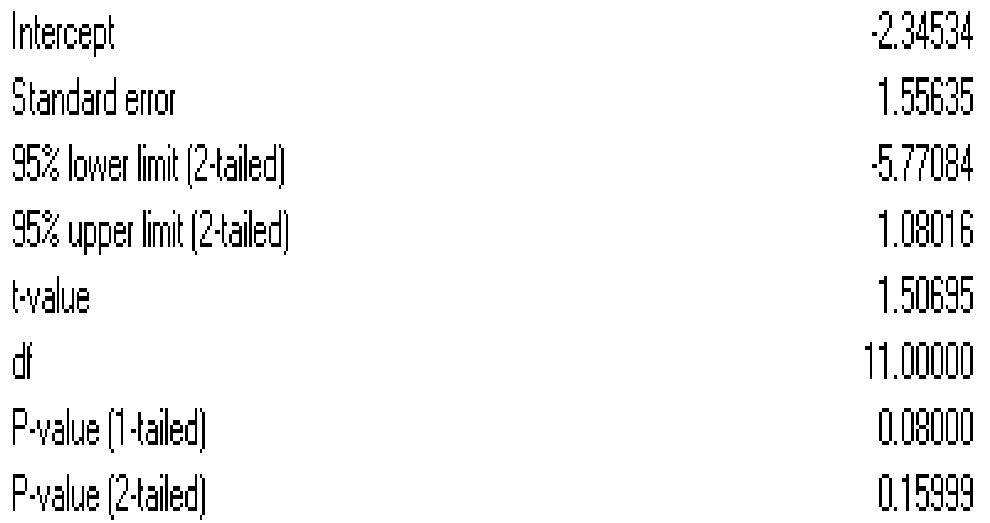

Egger suggests that we assess this same bias by using precision (the inverse of the standard error) to predict the standardized effect (effect size divided by the standard error).

In this equation, the size of the treatment effect is captured by the slope of the regression line (B1) while bias is captured by the intercept (B0).

### **Publication bias: Duval and Tweedie's Trim and Fill**

If the meta analysis had captured all the relevant studies we would expect the funnel plot to be symmetric

Duval and Tweedie developed a method that allows us to impute missed studies. That is, we determine where the missing studies are likely to fall, add them to the analysis, and then recompute the combined effect

In our example, using Trim and Fill these values are unchanged

### **Publication bias: Duval and Tweedie's Trim** and Fill

#### **Duval and Tweedie's trim and fill**

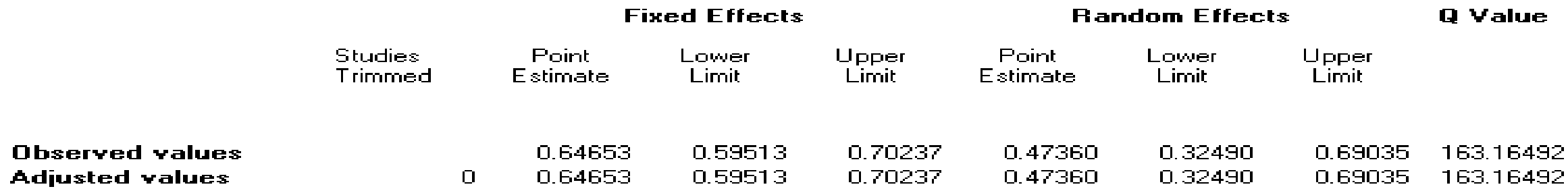

#### Look for missing studies where?

- $\bigcirc$  Not specified
- To left of mean (F) -
- $\bigcirc$  To right of mean

#### Look for missing studies using which model?

- $\bigcirc$  Not specified
- **◯** Fixed effect model
- Random effects model IC 21

### **Q2: Protective vaccination against tuberculosis, with special reference to BCG vaccine Total retrieved same studies: 13**

Seven studies reported No. of events in each group

Three studies reported Odds ratio and 95% CI

Three studies reported log OR and SE

How to combine these findings?

### **Import the data from excel (sheet Q2) to CMA**

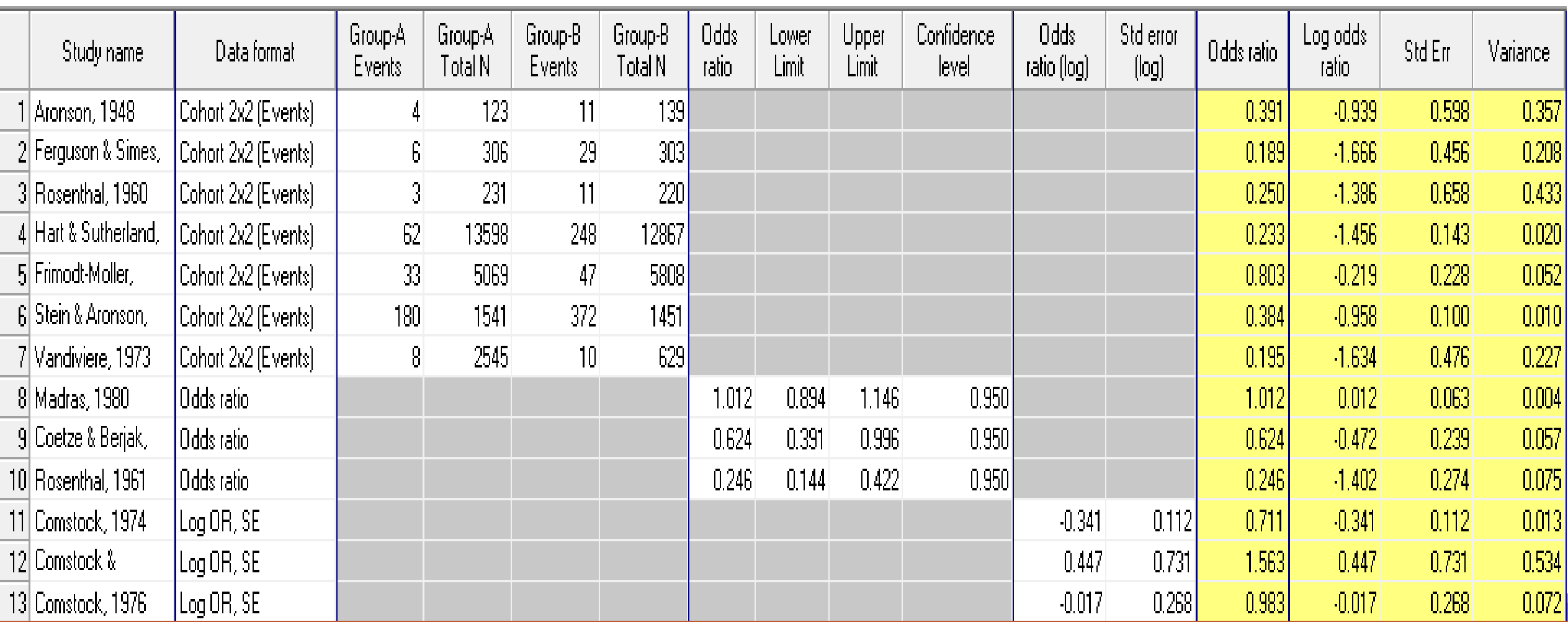

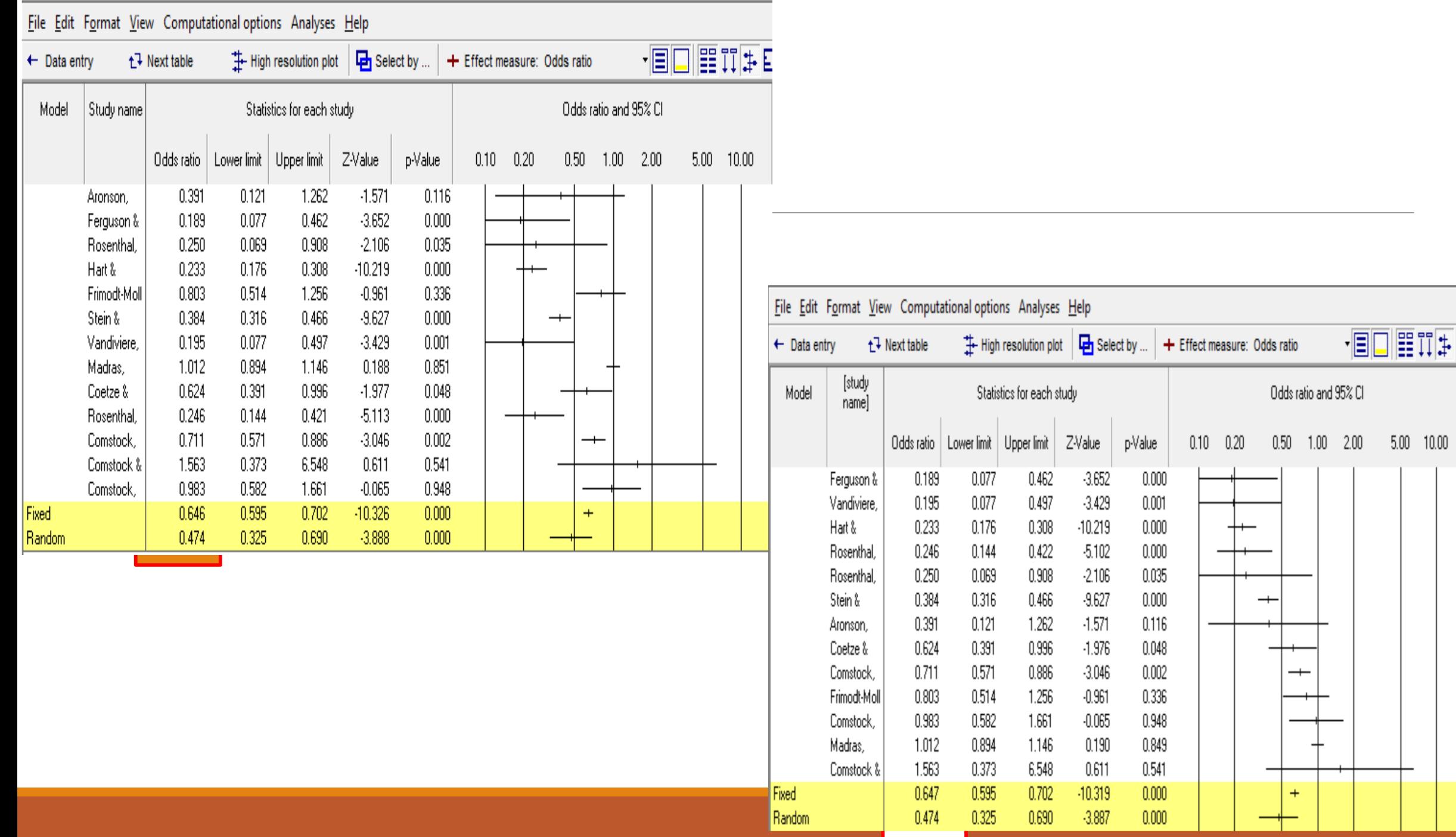

 $\sqrt{||\mathbf{E}||_2||_2^2 + ||\mathbf{E}||_2^2}$ 

 $\hspace{0.1cm} +\hspace{0.1cm}$ 

 $\pm$ 

# **Saving and Exporting**

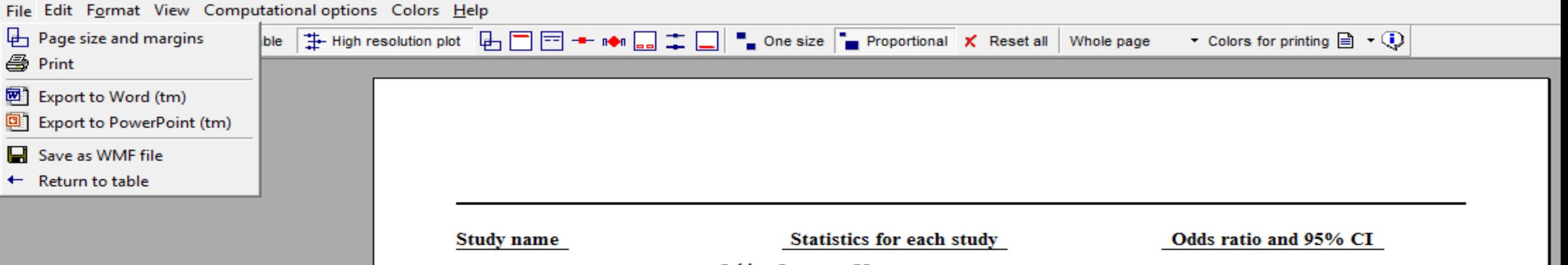

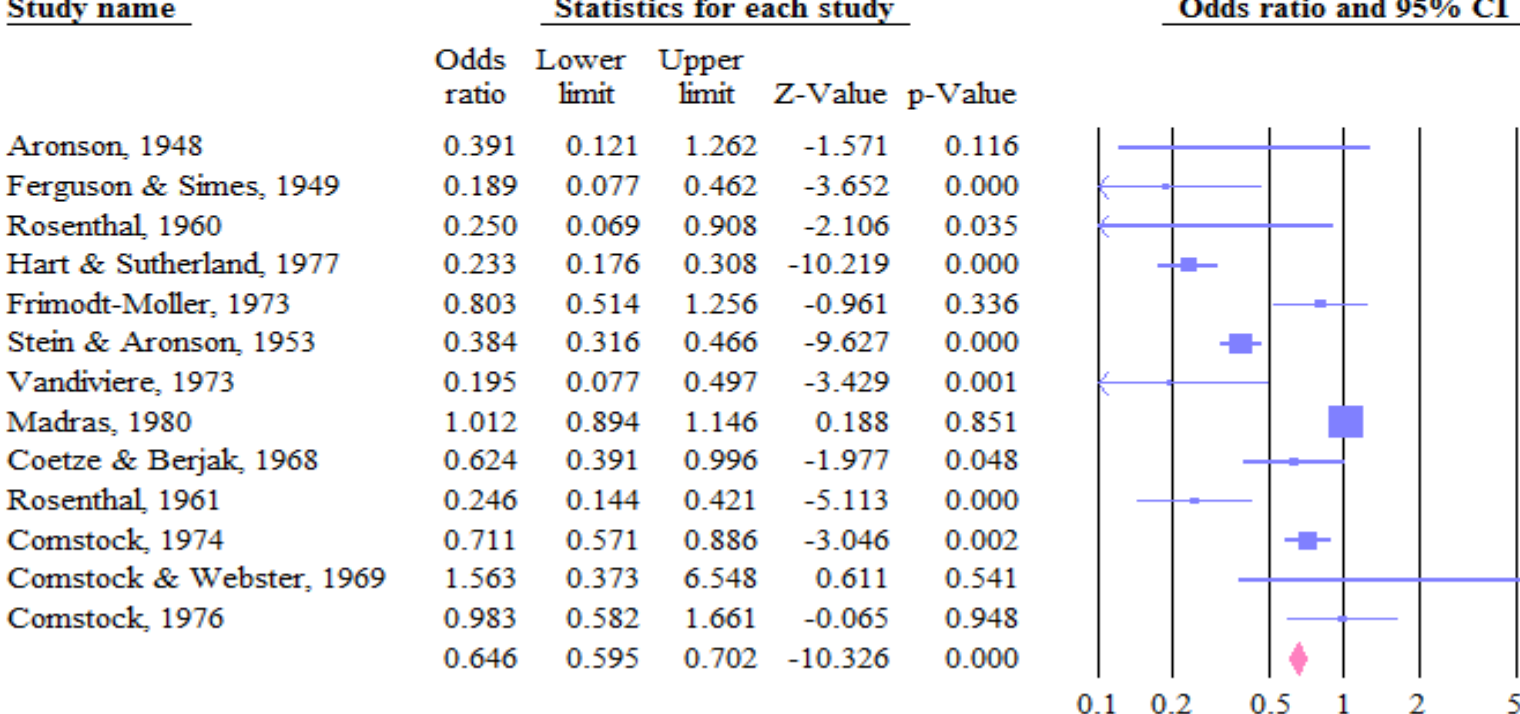

Favours A Favours B 10

### **Q3. Subgroups within study** Streptokinase therapy and myocardial infarction

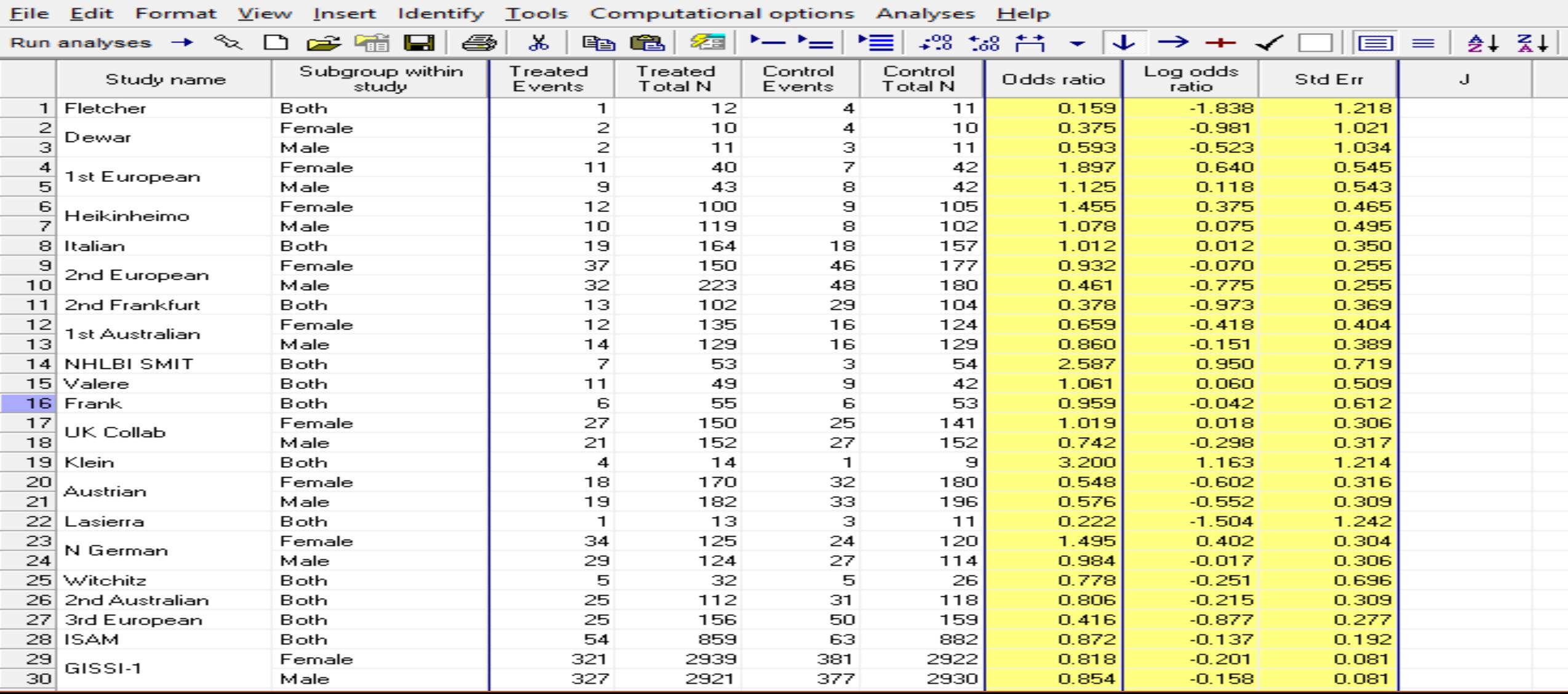

团

#### File Edit Format View Computational options Analyses Help

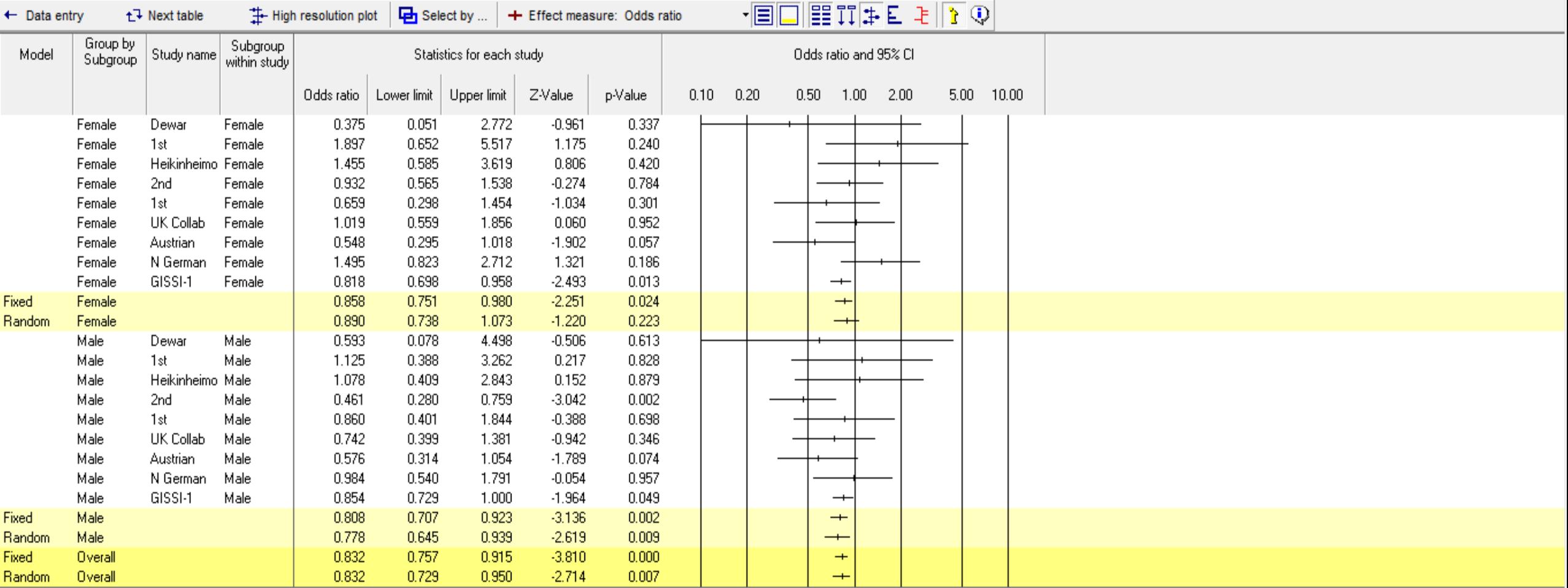

Computational options  $\mathbb{S}$ 

File Font size

Fully random effects analysis - A random effects<br>model is used to combine studies within each<br>subgroup. A random effects model is used to<br>combine subgroups and yield the overall effect. The  $\widehat{\phantom{a}}$  $\checkmark$ 

Fixed | Random | Both models |

**Basic stats**  $\vert$  Calculations

### **Q4. Multiple outcomes within studies** Streptokinase therapy and its outcomes

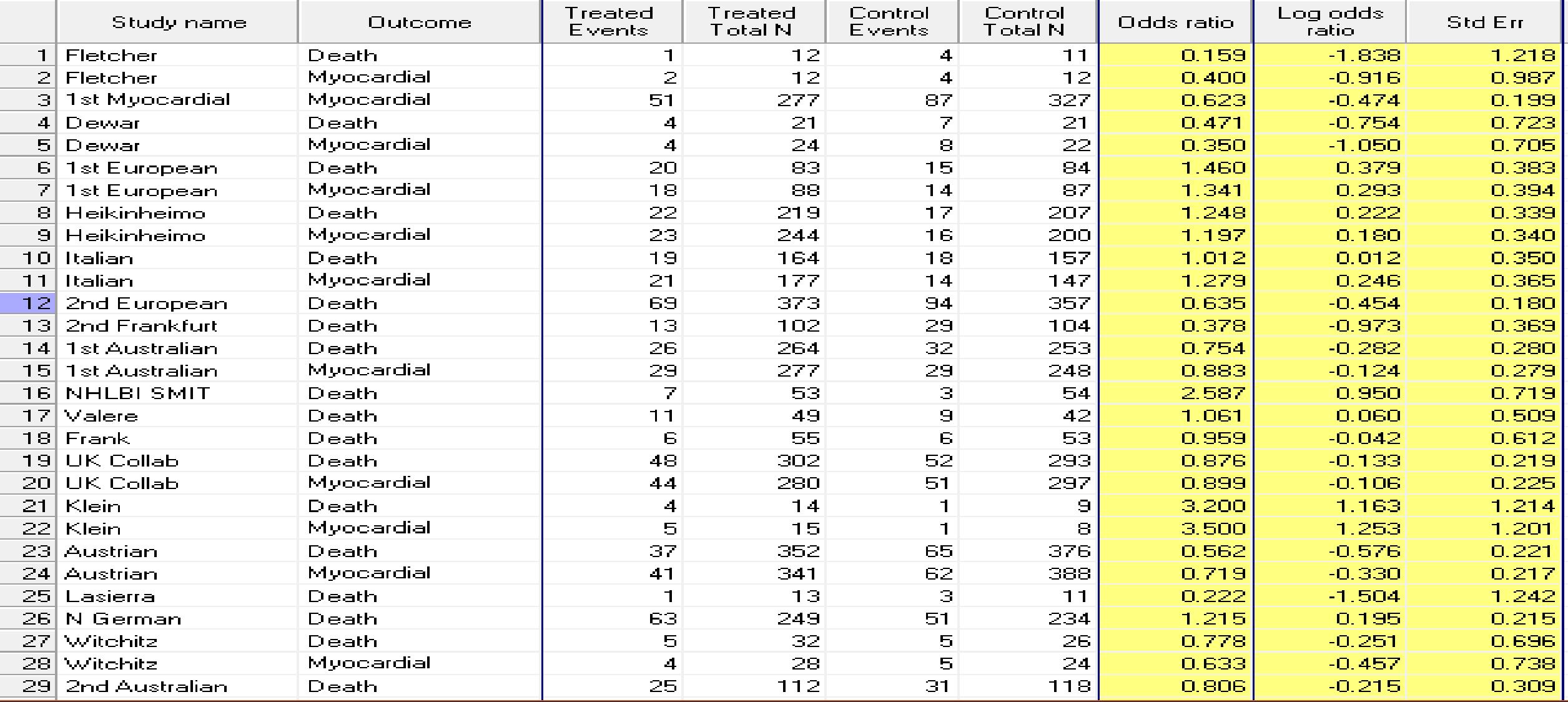

### **Thank you for your attention**

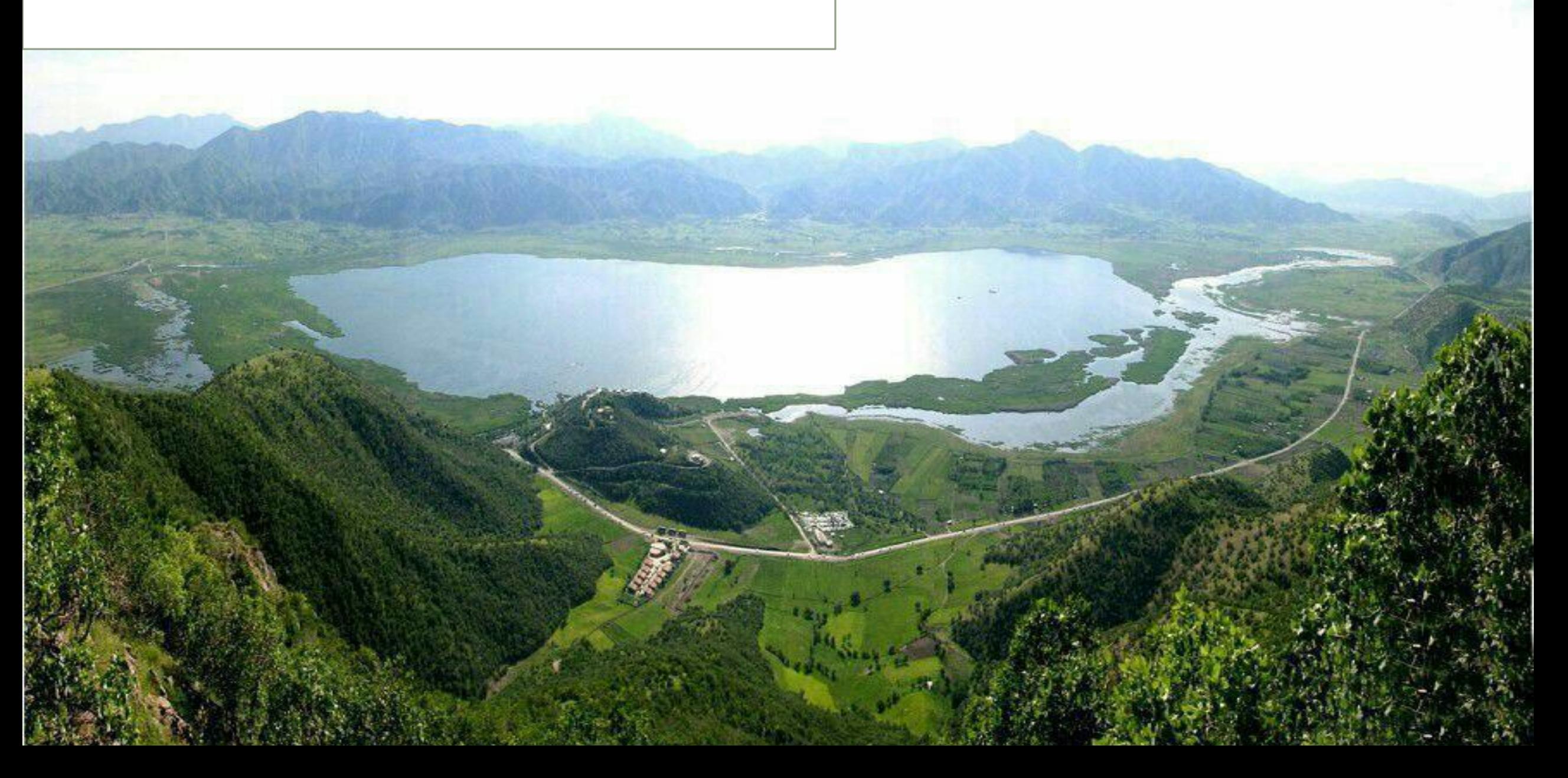